#### **Tudományos publikálás, irodalomkutatás és digitális bölcsészet** Kurzus tematika

#### **A félévben tartott óra során a következő témakörökről volt szó:**

- 1. Publikálás, tudományos publikációk, open access mozgalom, tudománymetriai alapok
- 2. Idegen nyelvű multidiszciplináris bibliográfiai adatbázisok (Web of Science, Scopus)
- 3. Idegen nyelvű multidiszciplináris teljes szövegű adatbázisok (folyóiratok és e-könyvek e.g, EBSCOHost, Wiley, Oxford, Proquest)
- 4. Magyar nyelvű bibliográfiai adatbázisok (e.g. MATARKA, MOKKA, NPA, MTMT)
- 5. Magyar nyelvű teljes szövegű adatbázisok (e.g. ADT, Szaktárs, Typotex, Tankönyvtár)
- 6. Bevezetés az MTMT működésébe és használatába
- 7. Digitális bölcsészeti alkalmazások 1.: Általános bemutatás és példák
- 8. Digitális bölcsészeti alkalmazások 2.: A Traskribus kézírásátírást és felismerést segítő program bemutatása

# PUBLIKÁCIÓ, TUDOMÁNYOS FOLYÓIRATOK; OPEN ACCESS, PARAZITA FOLYÓIRATOK

Mátyás Melinda

ELTE EJC Mednyánszky Dénes Könyvtár 2024.

# TUDOMÁNYOS FOLYÓIRATOK

- A **tudományos folyóiratok** (*scholarly* vagy *academic journals*) ismérvei:
	- ISSN-számmal rendelkeznek (ellenőrzés: <https://portal.issn.org/> )
	- Szakmai szerkesztőbizottságuk van
	- Tartalmaznak eredeti közleményeket, amelyeket a téma szakértői, kutatók írtak
	- Rendszeresen megjelennek
- **Lektorált folyóirat** (*peer-reviewed journal*): kettős, vak lektoráláson (*double blind*) esnek át a közleményei

#### ▪ **Megjelenési forma**:

- nyomtatott (*print*),
- nyomtatott és online (*print + online*),
- csak online (*only online*)

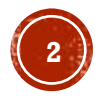

# A TUDOMÁNYOS FOLYÓIRATOK FELÉPÍTÉSE

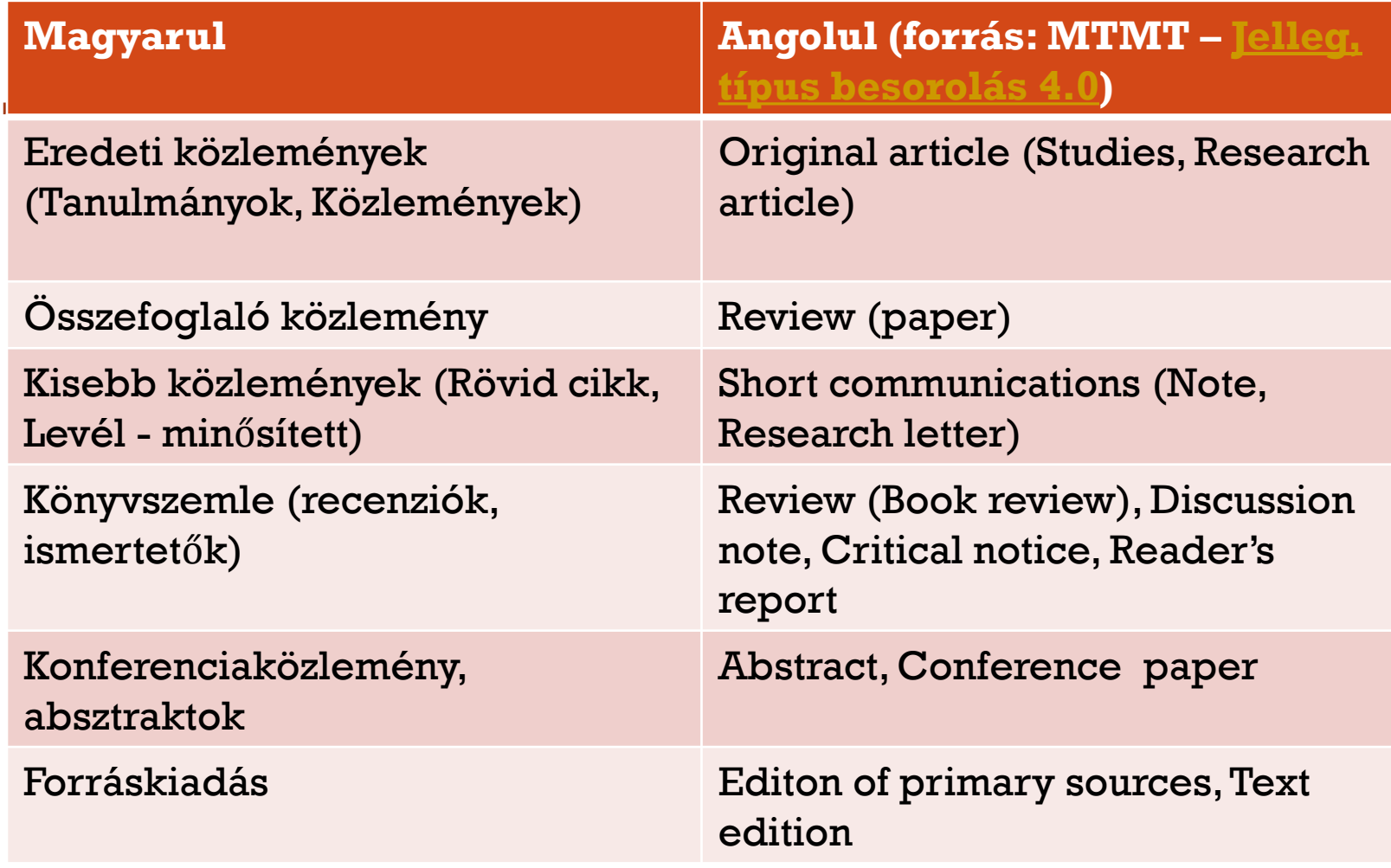

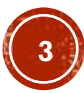

### A TUDOMÁNYOS FOLYÓIRATOK ALAPDOKUMENTUMAI, LEÍRÁSAI

A folyóiratban és/ vagy a folyóirat honlapján feltüntetve:

- A folyóirat témájának, célkitűzésének leírása (*About this journal/ Aims&Scope*)
- Főszerkesztő, szerkesztőbizottság tagjai, tanácsadó testület (*Editorial Board*)
- Szerzői utasítás (*Instructions for authors/ Author guidelines*): formai és tartalmi előírások a publikáláshoz (külön dokumentum és/vagy a folyóiratban)
- Megjelenés gyakorisága/ periodicitás
- ISSN/e v. online-ISSN
- Aktuális szám (*Current issue*) és Archívum/ Korábbi számok (*Archives*)

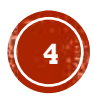

## PÉLDÁK 1.

#### **[Journal of Intelligent & Fuzzy Systems](https://www.iospress.com/catalog/journals/journal-of-intelligent-fuzzy-systems)**

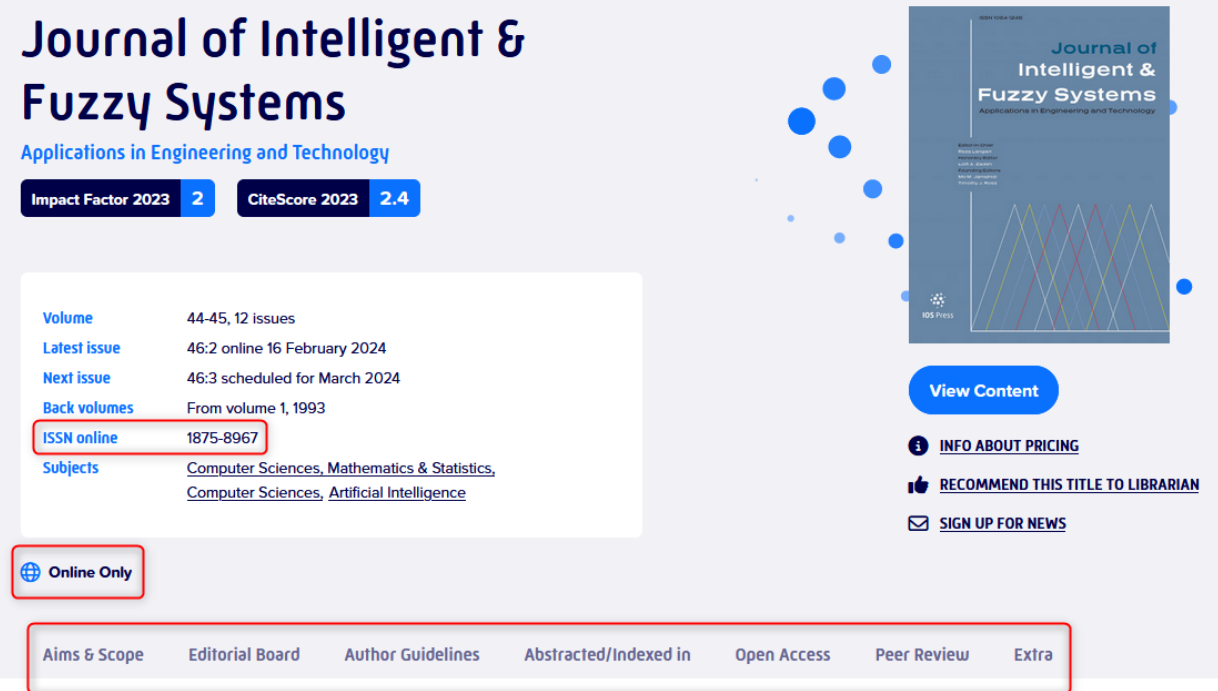

#### Aims & Scope

#### $\bullet \bullet \bullet \bullet \bullet$

The purpose of the Journal of Intelligent & Fuzzy Systems: Applications in Engineering and Technology is to foster advancements of knowledge and help disseminate results concerning recent applications and case studies in the areas of fuzzy logic, intelligent systems, and web-based applications among working professionals and professionals in education and research, covering a broad cross-section of technical disciplines.

# PÉLDÁK 2.

#### Fundamentals of the Integrated Use of Neural Network and **Ontolinguistic Paradigms: A Comprehensive Approach**

O. Palagin, V. Kaverinskiy ... M. Petrenko

07 February 2024 | Pages: 111 - 123 SOFTWARE-HARDWARE SYSTEMS

#### Cybernetics [and Systems Analysis](https://link.springer.com/journal/10559)

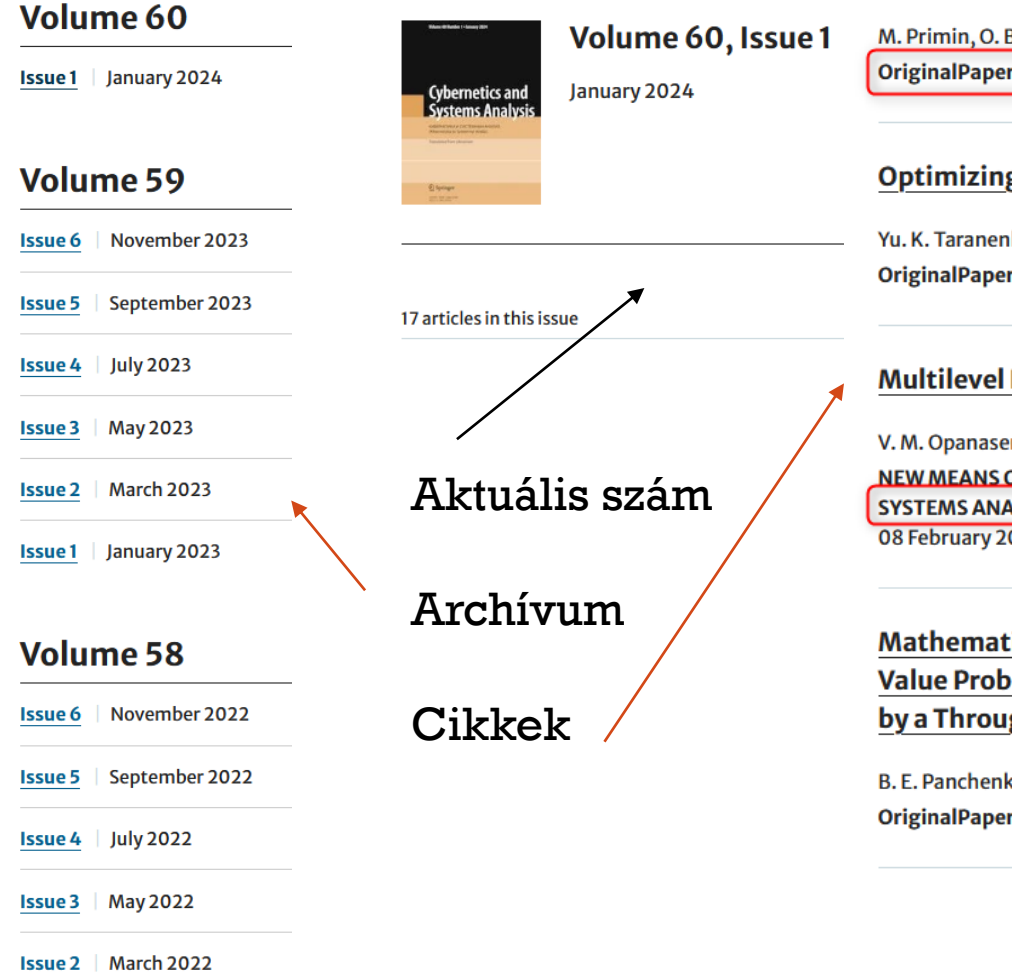

#### Software and Hardware Complex for Non-Contact Investigation of Samples of Solid Natural Hydrocarbons: Preliminary Experiments

Burchak ... O. Balalaev 07 February 2024 Pages: 124 - 134

#### g the Algorithm of Wavelet Packet Signal Filtering

ko & O. Yu. Oliinyk r | 07 February 2024 | Pages: 135 - 145

#### **Face Recognition System**

nko, Sh.Kh. Fazilov ... Sh.S. Kakharov

OF CYBERNETICS, INFORMATICS, COMPUTER ENGINEERING, AND **LYSIS** 024 Pages: 146 - 151

#### ical Modeling in Static Three-Dimensional Boundarylems: A Skew-Symmetric Problem for a Layer Weakened gh Hole with Sliding end Clamping

ko, Yu.D. Kovalev ... L. M. Bukata 08 February 2024 Pages: 152 - 162

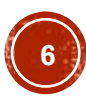

## EGY FOLYÓIRATCIKK FELÉPÍTÉSE, JELLEMZŐI

#### **Formai**:

- Szerzők, szerzők munkahelye (sokszor a tartalomjegyzék után vagy előtt)
- Cikk címe
- (Cím angolul)
- **DOI-szám (Digital Object Identifier) [meghatározása](http://www.tankonyvtar.hu/hu/tartalom/tamop425/0005_37_digitalis_jogok_scorm_10/1036_a_digital_object_identifier_doi.html)**
- **·** A szerző [ORCID](https://orcid.org/) azonosítója

DOI-kereső: <http://dx.doi.org/> ; pl. [10.1556/Acr.15.2014.1.2](http://dx.doi.org/10.1556/Acr.15.2014.1.2)

#### **Tartalmi**:

- (Absztrakt, kulcsszavak)
- Bevezetés
- Anyag és módszer
- Eredmények
- Megbeszélés/ összegzés
- Bibliográfia/ Irodalomjegyzék

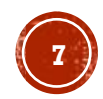

# PÉLDA

#### ▪ [European Journal of Physics](https://iopscience.iop.org/journal/0143-0807) [10.1088/1361-6404/ad230c](dx.doi.org/10.1088/1361-6404/ad230c)

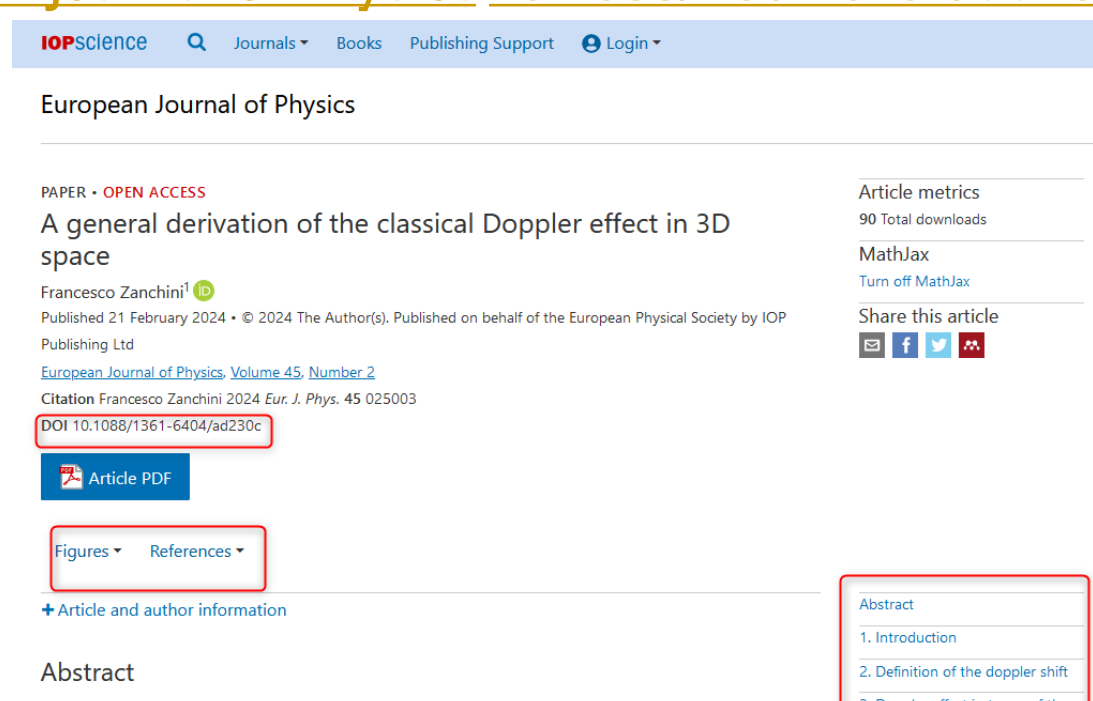

The classical Doppler effect has already been studied in many textbooks and papers. However, the formula currently used to describe the Doppler effect for a source and a receiver moving with constant velocities is not suitable for practical applications. Indeed, the formula makes use of two angles that depend on the state of the source-receiver system both at the emission instant and at the reception instant of sound, while in most real cases the state of the system is known only at one of the two instants. In this paper, two equivalent formulas are derived for the Doppler shift: one depending solely on the state of the system at the emission instant, and one depending solely on the state of the system at the reception instant. The paper also provides two more general expressions that describe the Doppler shift evolution over time. The expressions derived in this paper are compared with the existing

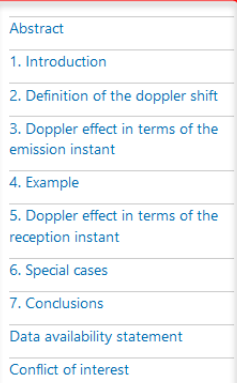

This site uses cookies. By continuing to use this site you agree to our use of cookies. To find out more, see our Privacy and Cookies policy.

## GYAKORLÓ FELADATOK

- 1. Keresse meg egy Ön által ismert szakfolyóiratnak a hivatalos honlapját! (Ha nem jut eszébe ilyen, keresse meg a Physics in Perspective c. folyóiratét.)
- 2. Keresse meg, hogy hol van az oldalon az archívum / előző számok tartalomjegyzéke és az aktuális szám!
- 3. Hol található az oldalon a szerzői utasítás?
- 4. Keresse meg az adott folyóiratot az ISSN portálon: <https://portal.issn.org/> !

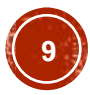

### EGY TUDOMÁNYOS KÖZLEMÉNY ÍRÁSÁNAK MENETE VÁZLATOSAN

- 1. Témaválasztás és munkaterv elkészítése
- 2. Szakirodalom gyűjtése
- 3. Empirikus kutatás
- 4. A dolgozat megírása (figyelembe venni: pontos hivatkozások, etikai kérdések)

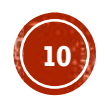

# PLÁGIUM, PLAGIZÁLÁS

▪ Meghatározás: más szerző írásának részeit hivatkozás nélkül átvenni a saját írásunkba

#### **Plágiumkeresők**:

Ingyenesek pl.:

- SZTAKI KOPI-ja: <https://kopi.sztaki.hu/>
- Dupli Checker:<http://www.duplichecker.com/>
- Plagium.com <https://www.plagium.com/>

Fizetős:

• Pl. [Turnitin](https://www.turnitin.com/login_page.asp?lang=en_us)

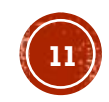

## MI FELHASZNÁLÁSÁNAK VIZSGÁLATA

#### **Ún. AI content detector oldalak:**

- Quillbot:<https://quillbot.com/ai-content-detector>
- GPTZero: <https://gptzero.me/>
- Scribbr:<https://www.scribbr.com/ai-detector/>
- UD Undetectable.ai<https://undetectable.ai/> nem ír százalékot
- Copy leaks <https://copyleaks.com/ai-content-detector> nem ir százalékot

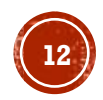

## MÁSODKÖZLÉS

- Meghatározása: ugyanazt az írásunkat az eredetire való hivatkozás nélkül közölni több különböző folyóiratban vagy könyvben
- Ugyanannak a cikknek több nyelven való publikálása: etikailag lehetséges, de nem számít két közleménynek (pl. MTMT: utánközlés kategória)
- Az elfogadását az MTA tudományos osztályok külön-külön meghatározhatják.

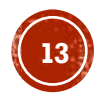

## OPEN ACCESS PUBLIKÁLÁS

- **Open access (OA) mozgalom**: kiváltója a tudományos kommunikáció krízise és internet-technológiák egyre szélesebb körű elterjedése; célkitűzése: a kutatásokhoz való nyílt hozzáférés biztosítása az interneten
- **Tudományos kommunikáció krízise**: növekvő folyóiratcímek; folyóirat-előfizetések drágulása; kutatók és kutatásfinanszírozók részéről: a többszörös publikációs költség nehezményezése (létrehozás és hozzáférés)
- **Felhasználás szabályozása** általában: Creative commons lincencekkel:<http://creativecommons.org/licenses/>

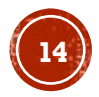

## KUTATÁSI ADATKEZELÉS - FAIR ALAPELVEK

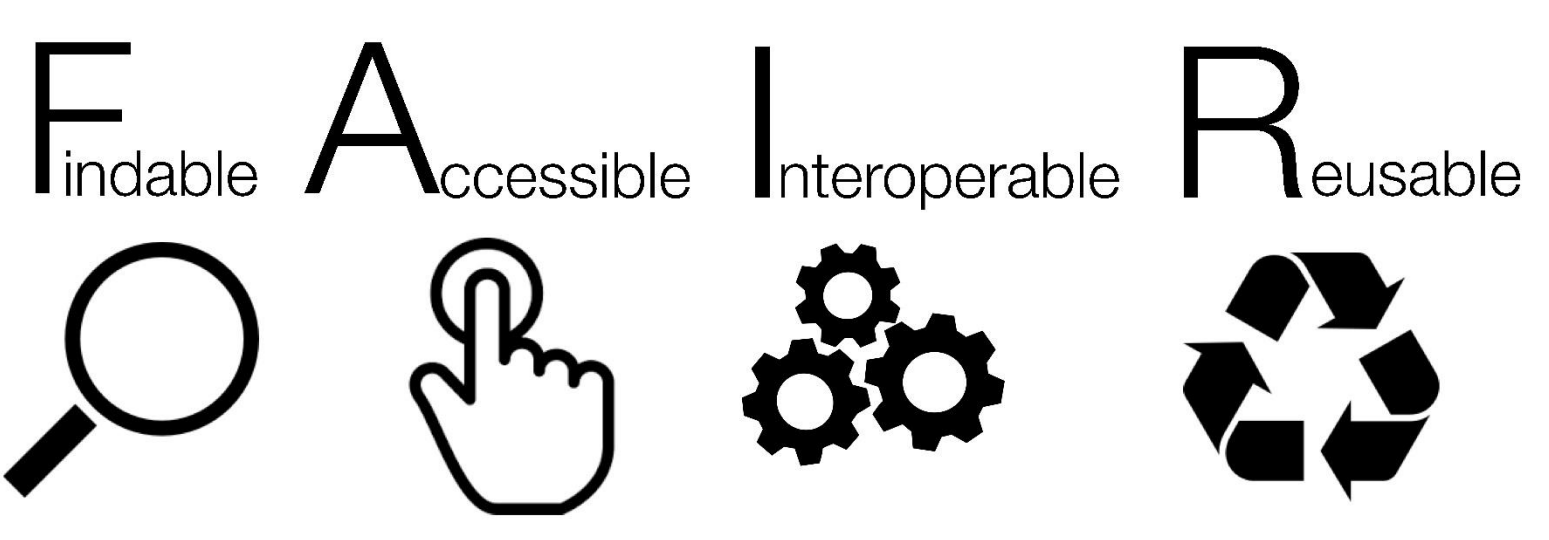

- Megtalálható, elérhető, együttműködő, újra felhasználható
- Metaadatok leírása szabályozott lehet,
- A szerzői jogok felhasználási feltételek megszabása (pl. Creative commons licenszek),
- Átlátható mappastruktúra, hosszú távú megőrzésre használható fájlformátumok, adattárolás átgondolása, megosztási lehetőségek (URI, DOI)
- Egyes pályázatoknál már elvárják ezek alkalmazását Bővebben: <https://openscience.hu/f-a-i-r-kutatasi-adatkezeles/>

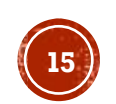

#### PARAZITA/ PREDÁTOR (PREDATORY) FOLYÓIRATOK; MEGTÉVESZTŐ (HIJACKED) FOLYÓIRATOK

- Az OA árnyékában létrejött haszonszerzési mód, amely során a valódi tudományos értéket nem képviselő folyóiratok a közlés díját elkérve mindenféle lektorálás nélkül teszik közzé a folyóiratcikkeket, ha egyáltalán megjelentetik
- **A parazita és a megtévesztő folyóiratok, kiadók jellemzői**:
	- A valódi tudományos folyóirathoz nagyon hasonló honlap, szerkesztőbizottság feltüntetése, de ha utánajárunk, kiderül, hogy nem igazi szakmabeli emberek ők
	- Olyan ígéretet tesznek, mely szerint igen rövid időn belül megjelenik a közlésre szánt cikkünk
	- Nem ismertek a szakmai körökben
	- Az eligazodást segíti **Jeffrey Beall (Beall-lista)** gyűjteménye a parazita kiadókról, folyóiratokról: <http://scholarlyoa.com/about/> -2017. januárban megszüntették – mentései: <http://beallslist.weebly.com/> <https://beallslist.net/>
	- Ajánlott, tájékozódást segítő oldal:<http://thinkchecksubmit.org/>
	- Legújabb fejlemények: "kifogásolható gyakorlatot folytató folyóiratok" – Norvég lista [https://www.mtmt.hu/kifogasolhato\\_folyoiratok](https://www.mtmt.hu/kifogasolhato_folyoiratok) **<sup>16</sup>**

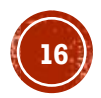

### OPEN ACCESS – TOVÁBBI OLVASMÁNYOK A TÉMÁBAN

A Debreceni Egyetem által fejlesztett ismeretterjesztő oldal: <http://www.open-access.hu/>

MTA KIK oldala:

<https://openaccess.mtak.hu/>

Bizonytalanság esetén az ELTE Egyetemi Könyvtárhoz is lehet fordulni OA-publikálással kapcsolatos kérdésekkel: [mtmt@lib.elte.hu](mailto:mtmt@lib.elte.hu)

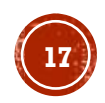

# TUDOMÁNYMETRIA RÖVIDEN

Mi a tudománymetria?

- A tudomány mérése
- A tudomány modellezésének tudománya
- **Alapfeladata**: a tudomány szerveződésének, működésének kvantitatív vizsgálata
- A tudományos teljesítményt mérő, számszerűsítő indikátorokra van szükség
- **Az indikátorok alapjai**: tudományos publikációk (a tudomány formális kommunikációja) – a kutatás eredményeinek és kapcsolódó adatoknak a forrása (bibliometria területe)
- **Feltétele**: hozzáférhető adatok pl. nagy adatbázisszolgáltatók: Scopus, Web of Science – *multidiszciplináris indexelő és citációs adatbázisok* – céljuk: nemzetközi tudomány reprezentálása
- DE: *általuk* a természetüknél fogva *le nem fedett területek* (humán- és társadalomtudományok) – más lehetőség az adatgyűjtésre: pl. Magyar Tudományos Művek Tára

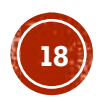

# INDIKÁTOROK 1.

Két népszerű indikátor:

▪ **Impaktfaktor (IF)**: folyóiratok minőségét mérő hatástényező/ hányados (az adott évben a megelőző két évben megjelent cikkekre érkezett hivatkozások száma osztva az adott évben megjelent cikkek számával) – szolgáltatója: Thomson Reuters (Web of Science); számos finomítása és alternatívája használatos, amelyek például

algoritmikusan differenciálnak a különböző helyről érkező hivatkozások között – pl. **SNIP** (Source Normalized Impact)

▪ **Hirch-index (H-index)**: főként egyéni teljesítmény meghatározására; a publikációk és az idézetek számát is figyelembe veszi kiegyensúlyozottan: ha egy kutatónak 3 a Hirschindexe, az annyit tesz, hogy három olyan közleménye van összesen, amelyek egyenként legalább háromszor voltak idézve; a többi közleménye, akármennyi is van, ennél kevesebbszer

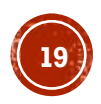

# INDIKÁTOROK 2.

▪ **[SCImago](http://www.scimagojr.com/) journal rank**: szakterületi folyóiratlista, a terület folyóiratait sorba rendezi és a listát kvartilisekre vagy quintilisekre osztja attól függően, hogy melyik negyedbe esik – pl. Q1 – első negyed (0-25%), Q2 – második negyed, etc. egy folyóirat több szakterülethez is tartozhat [számításának](http://www.scimagojr.com/SCImagoJournalRank.pdf) alapja: citációk [súlyozott](https://blog.scopus.com/posts/journal-metrics-in-scopus-scimago-journal-rank-sjr) száma, publikációk száma (felhasználása: MTMT)

Egyéb mutatószámok:

▪ **[CiteScore](https://www.elsevier.com/solutions/scopus/how-scopus-works/metrics/citescore) (Scopus)**: az IF-hoz hasonló számítási mód, de **az előző 3 év idézettségi és publikációs adatait** veszi figyelembe; az összes Scopusban szereplő közleménytípust beszámítja a publikációk közé (a nem eredeti közleményeket is) számítása: az adott évben a megelőző három évben megjelent cikkekre érkezett hivatkozások száma osztva az adott évben megjelent közlemények számával valós idejű számítás: CiteScore track

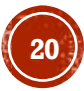

# INDIKÁTOROK 3.

- <u>• Altmetrics</u>: annak kiküszöbölésére, hogy a többi mérőszámnál éveket kell várni a kiértékelésre – valós idejű visszajelzést igyekszik adni a tudományos hatásról eszközei: online médiumok követése a cikkek népszerűségének értékeléséhez pl. közösségi oldalakról, blogokról, online magazinokból és számos más online felületről gyűjtik szisztematikusan az említéseket – [súlyozza](https://help.altmetric.com/support/solutions/articles/6000060969-how-is-the-altmetric-attention-score-calculated-) a forrásokat és pontszámot ad
- De: tudományos értékelésre jelenleg nem alkalmazható
- Megjelenítése pl. a kiadó oldalán a folyóiratcikket megnyitva: <http://onlinelibrary.wiley.com/doi/10.1111/jcal.12130/full> Scopus adatbázisban

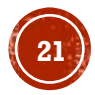

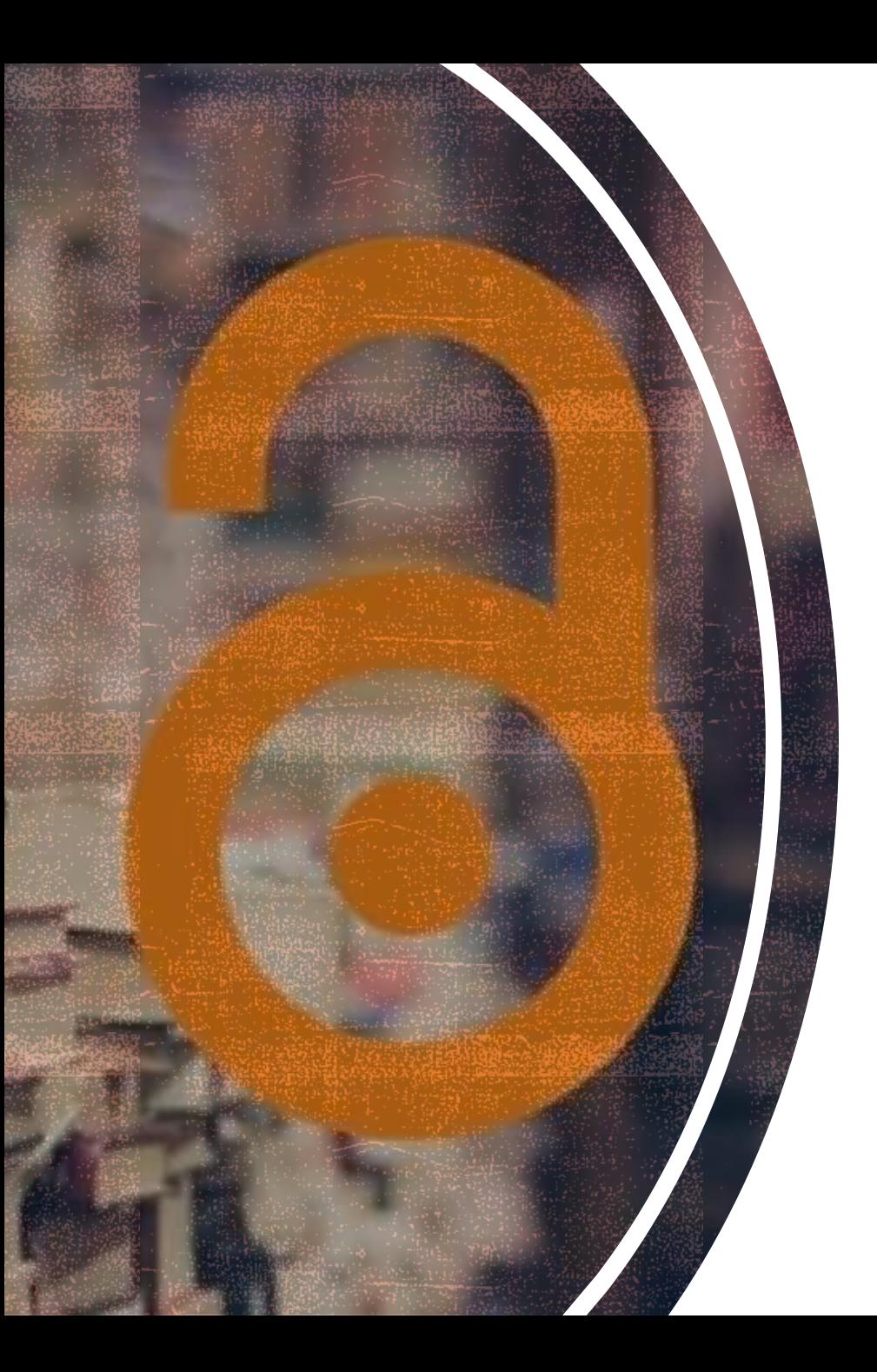

# KÖSZÖNÖM A FIGYELMET!

**22**

# Keresési stratégiák, kulcsszókiválasztás, tippek a hatékony kereséshez

Mátyás Melinda

ELTE EJC Mednányszky Dénes Könyvtár

2024

#### Tartalom

1.A keresési folyamat:

- 1. A téma meghatározása
- 2. Kulcsszavak kiválasztása
- 3. Az adatbázis kiválasztása

4. Kulcsszavak összekapcsolása logikai operátorokkal; csonkolás

2.Tippek a hatékony kereséshez

### 1. 1. A téma meghatározása

Szempontok:

- 2-3 fogalom egy témában
- Jó példa: Hogyan értékelik a **saját teljesítményüket** <sup>a</sup> **középiskolában lemorzsolódók**?
- Fogalmak (legtöbbször angolra kell fordítani a kereséshez!): high school, dropouts, self-efficacy
- Túl sok fogalom a téma meghatározásában: Hogyan befolyásolja a 9. osztályosok lemorzsolódását a konfliktusuk az osztályfőnökükkel?
- Túl kevés: self-efficacy
- Személyes véleményre alapozás helyett mérhető eredményekre irányuló kutatás

### 1.2. Kulcsszó kiválasztása

- A téma meghatározása alapján kiválasztani a fogalmakat, a kapcsolódó fogalmakat és kulcsszavakká alakítani
- A fő fogalmak kiválasztása
- Pl. Mi **motiválja** <sup>a</sup>**felnőtteket** arra, hogy **online tanfolyamot** végezzenek?
	- Kulcsszó: motivate, adult learner, online courses
	- Kulcsszavak kibővítése: szinonímák, kapcsolódó szavak, hasonló jelentésű fogalmak pl.

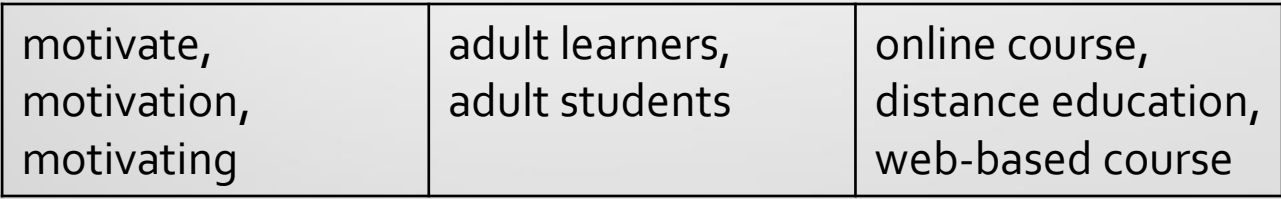

### 1. 3. Az adatbázis kiválasztása

A könyvtárban elérhető előfizetett adatbázisok: a megjelenő oldalon ajánlott kategóriák: oktatás, multidiszciplináris

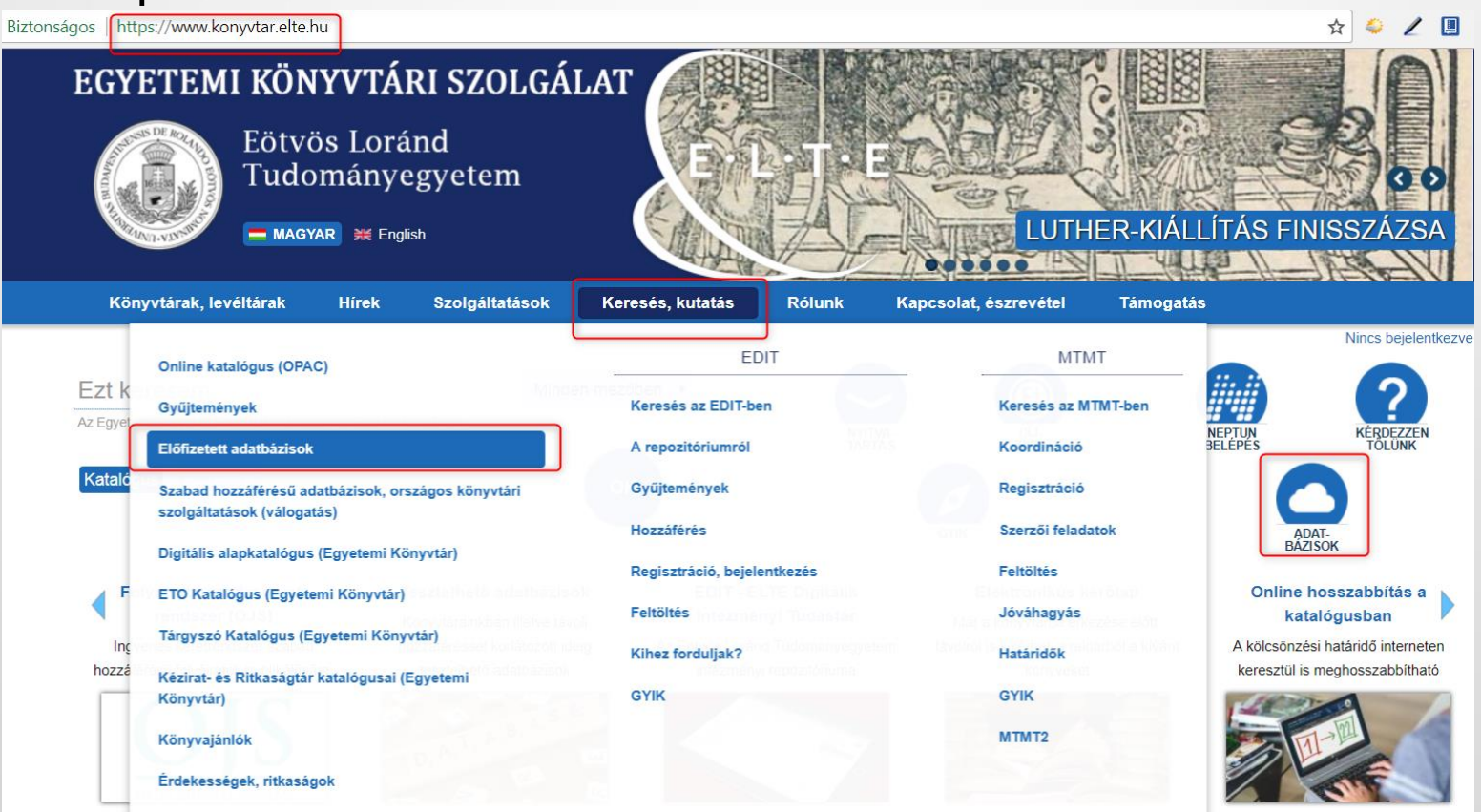

### 1.4. Kulcsszavak összekapcsolása logikai operátorokkal

#### **Logikai operátorok**:

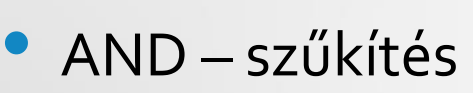

• OR - bővítés

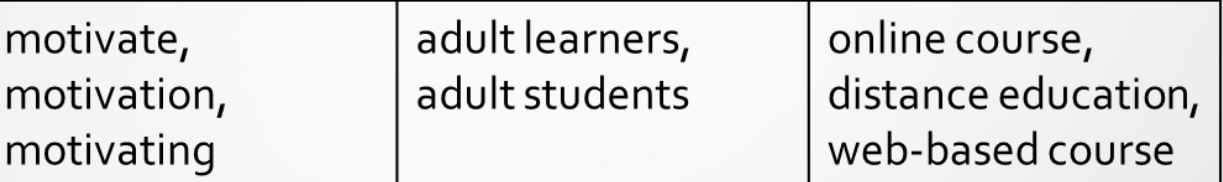

• NOT – szűkítés

**Csonkolás** lehetősége: egy szó több alakjára, más végződésekre is keressen pl. child\* = child, childs, children, childrens, childhood; genetic $*$  = genetic, genetics, genetically

### 2. Tippek a hatékony kereséshez

- **Ne használjunk** olyan kulcsszavakat, amelyek **túl általánosak**, amelyek több különböző szakterületű írásban használatosak. Pl. statisztika, kutatás, okok, adat, vélemények, hatások, eredmény, előny, hátrány, befolyás
- **Tiltólistás** szavak: pl. a, az, mert, de, mi, melyik, bár
- Leíró, **minősítő** szavak: pl. pozitív, negatív, pro, con
- **Téma/ kutatási kérdés megválasztása**:
	- Specifikus legyen
	- Megvitatható legyen (ne eldöntendő)

Pl. túl általános: Milyen hatása van a zenének? **Specifikus**: Hogyan segítheti a **zene** a **középiskolásokat** a **házi feladatuk** elkészítésében?

#### 2. Tippek a hatékony kereséshez (folyt.)

Ha nincs találat vagy túl sok/túl kevés:

- Többszöri próbálkozás más kulcsszavakkal
- Szinonimákat keresni, bővíteni/ szélesíteni a témát vagy szűkíteni a témát
- A meglevő találatokból inspirálódni: megnézni a tárgyszólistájukat, kulcsszavaikat, azokra is megpróbálni keresni
- Több adatbázisban keresni

# A ZOTERO HIVATKOZÁSKEZELŐ PROGRAM BEMUTATÁSA

Mátyás Melinda ELTE EJC Mednyánszky Dénes Könyvtár 2024

### Mire használható a Zotero?

- A Zotero egy ingyenes hivatkozáskezelő program
- Különböző internetes oldalakról, adatbázisokból tudjuk kinyerni a megjelenített tételek (folyóiratcikkek, könyvek, könyvfejezetek etc.) bibliográfiai adatait; kompatibilis adatbázisok pl.: az [egyetem által előfizetett adatbázisok](https://www.konyvtar.elte.hu/hu/adatbazisok), [MATARKA](http://www.matarka.hu/) (kosárba helyezés), [ELTE nyilvános katalógusa](http://aleph.elte.hu/F?RN=273299752)
- Ha megtalálható az oldalon a tétel teljes szövege is PDF-ben, a Zotero ezt is automatikusan letölti
- A megjelölt hivatkozásokat szabadon rendezhetjük különböző gyűjteményekbe
- A hivatkozások felhasználása: bibliográfia készítésére, szövegközi hivatkozások beszúrására pl. tanulmány, dolgozat írásakor

### Hogyan szerezhetjük be a Zotero-t?

- Szükséges letölteni a program ún. standalone változatát, amelyet a számítógépünkről tudunk elindítani telepítés után valamint a Firefox-ba vagy más böngészőbe beépülő plugint, hogy a weboldalakról egy kattintással helyezzünk hivatkozásokat a Zotero-ba
- Érdemes létrehozni néhány kattintással egy saját felhasználói fiókot, így a szerveren is tárolódnak a hivatkozásaink, tehát különböző számítógépekről is elérhetők lesznek (500 MB ingyenes tárhelyet biztosítanak)

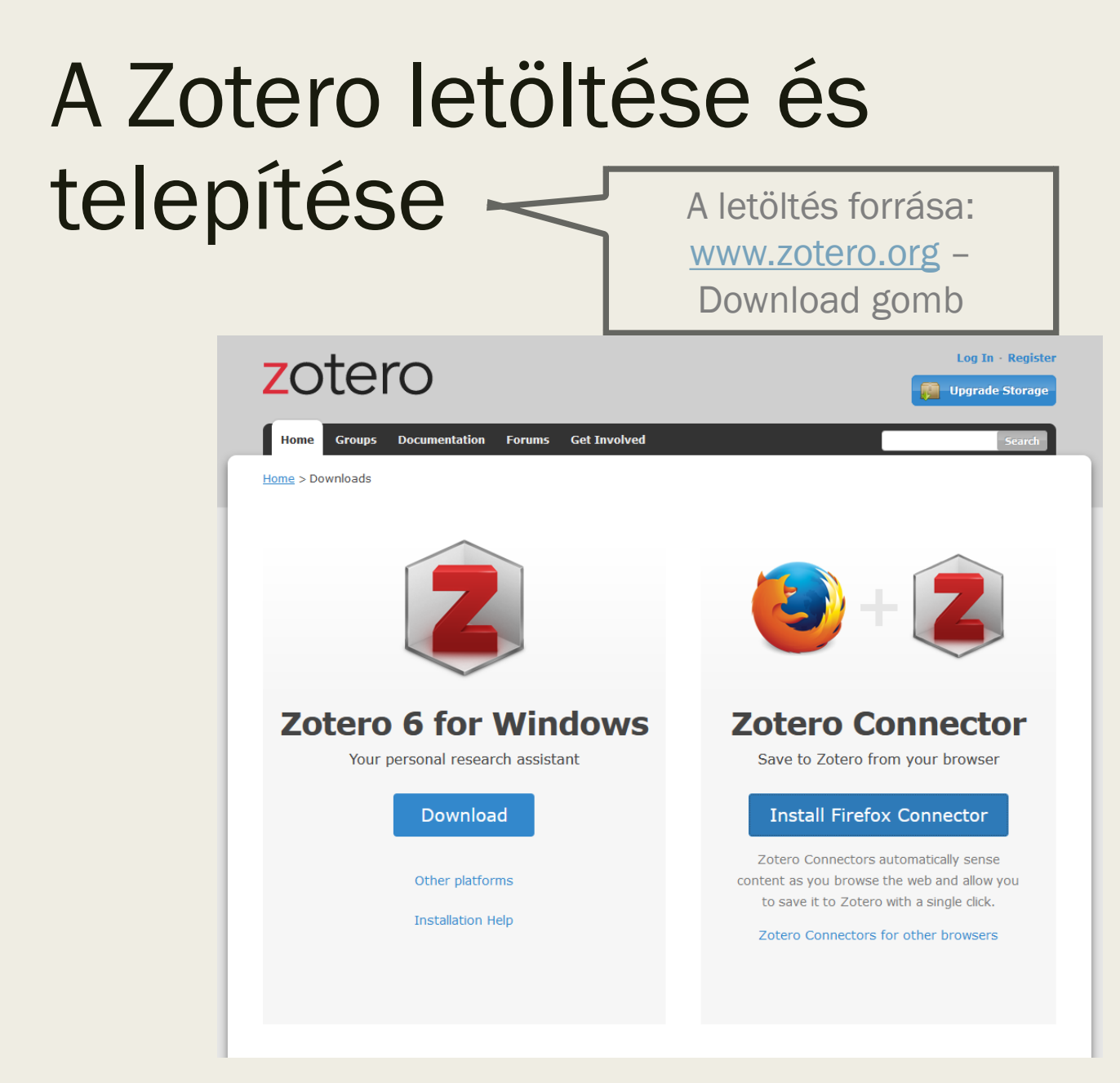

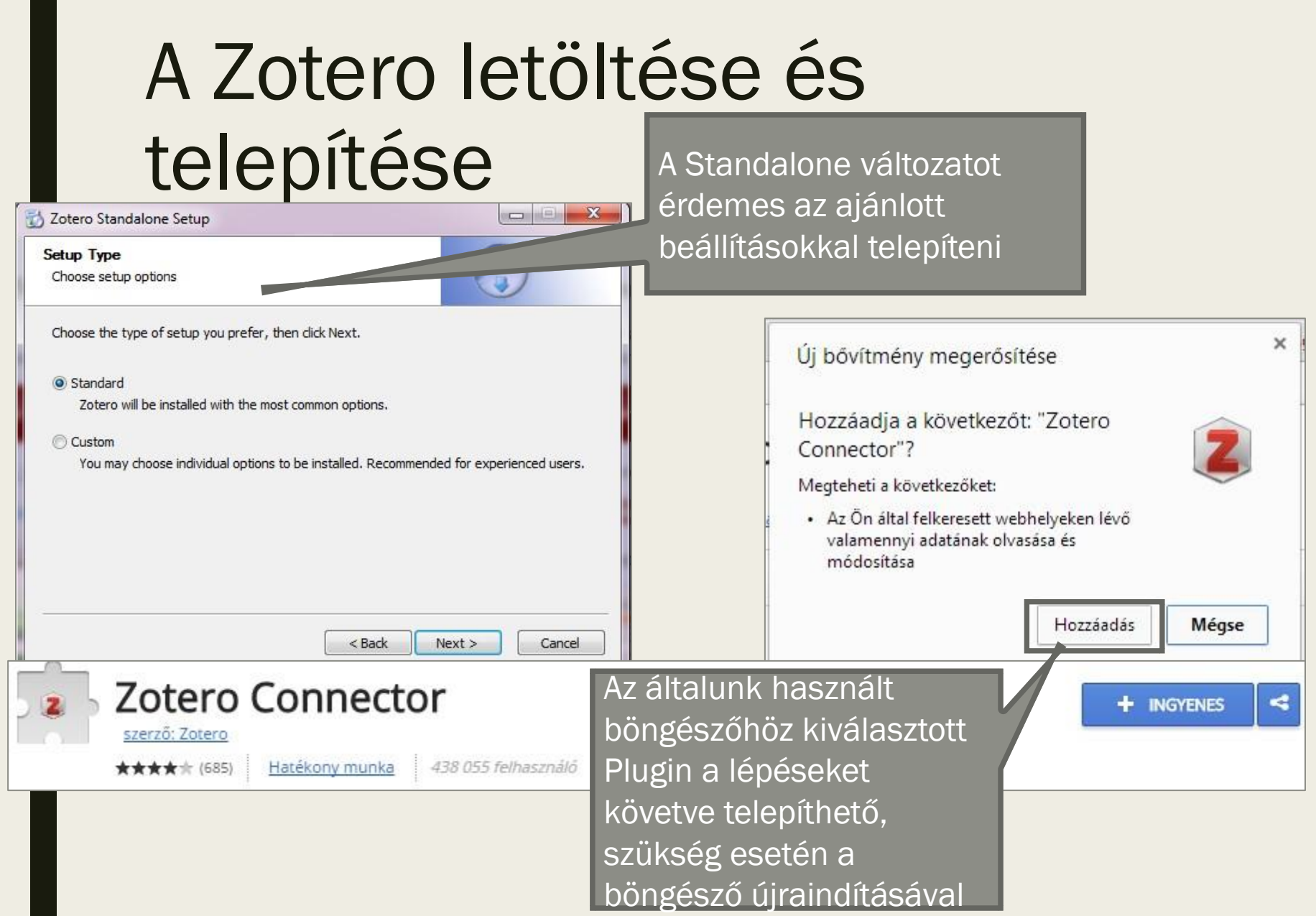
## Felhasználói fiók létrehozása és beállítása

■ A zotero.org főoldalán jobbra fent: Register

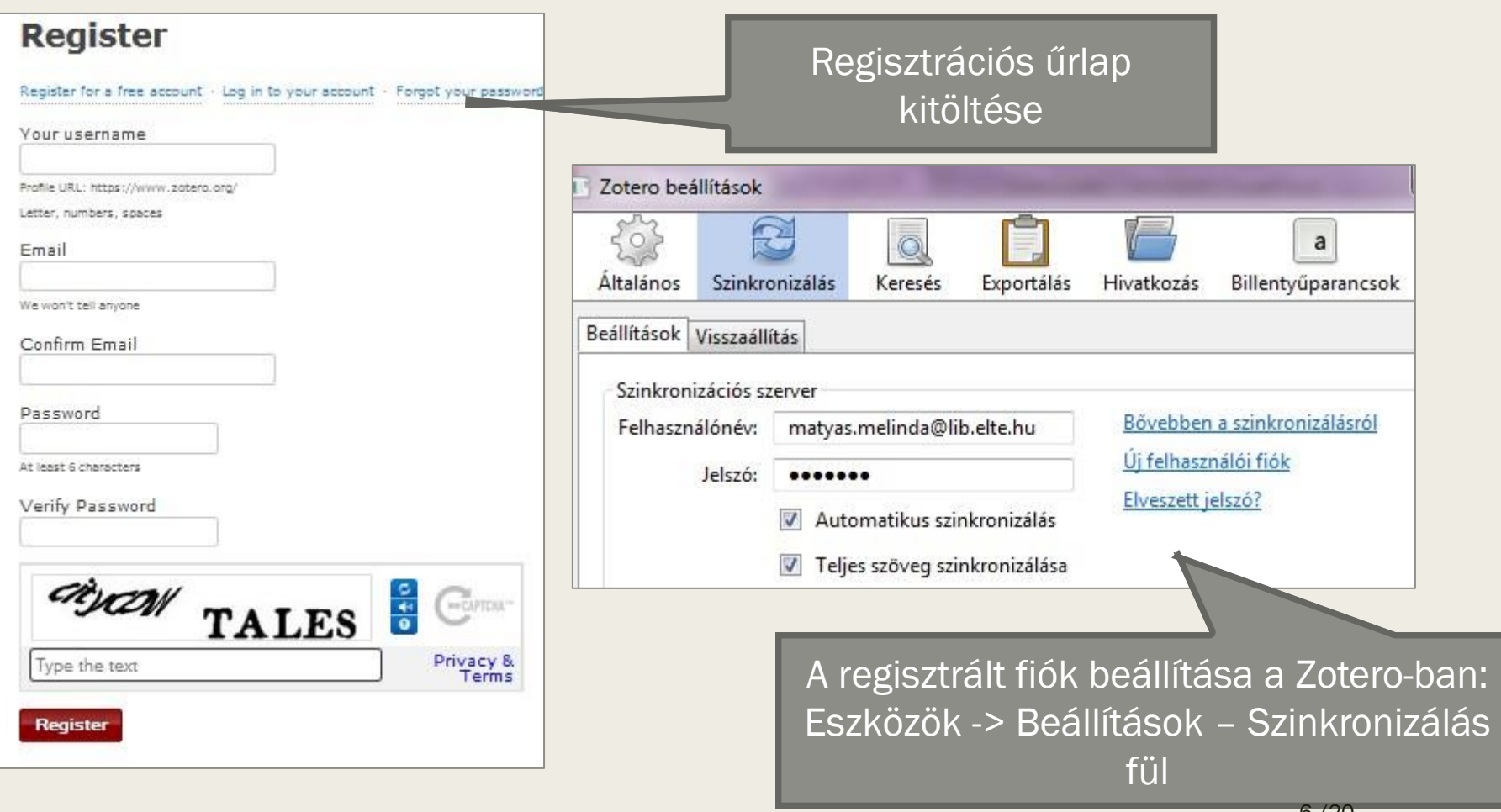

### A Zotero program felépítése

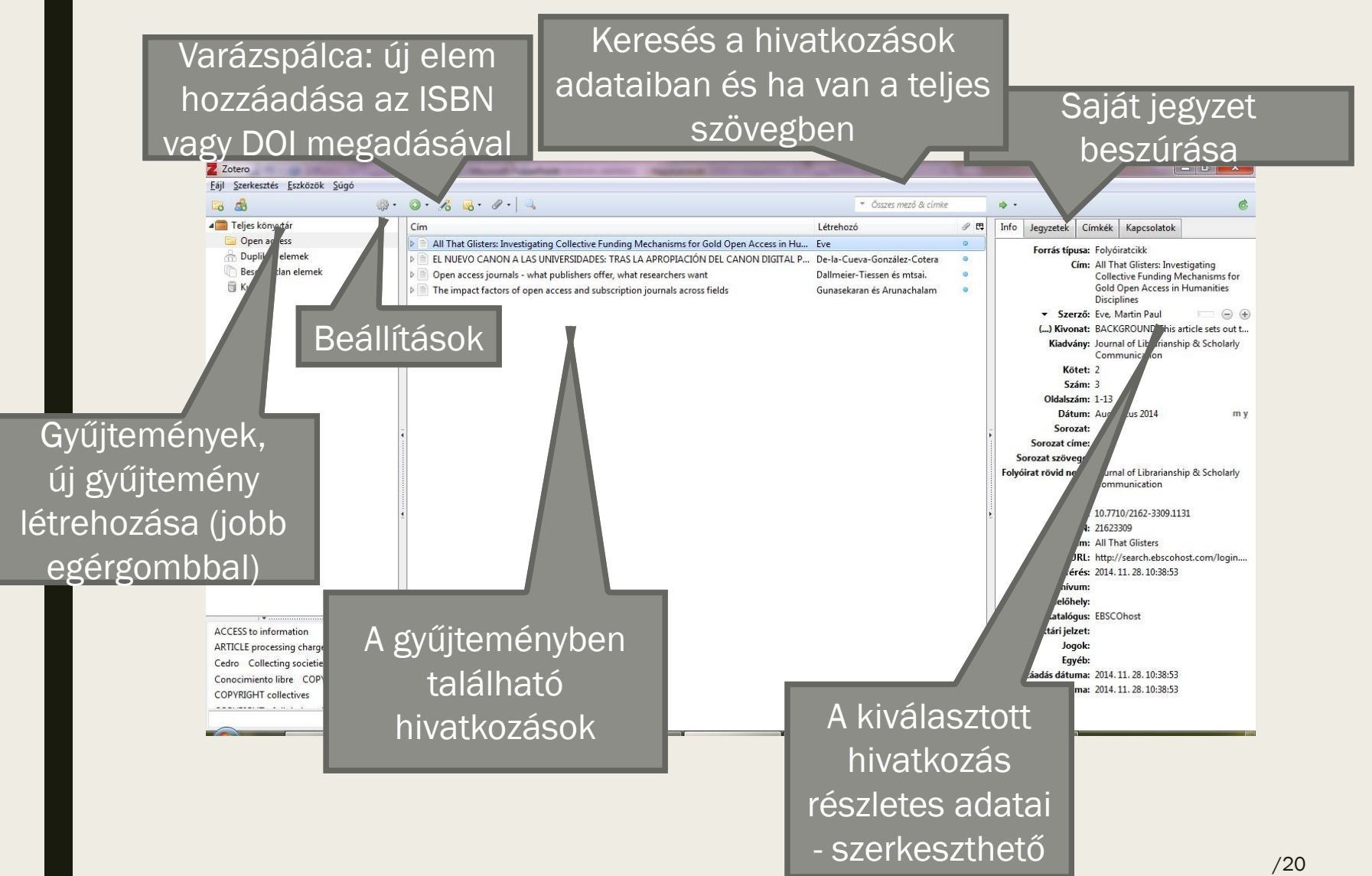

### Beállítások Stílusok és szövegszerkesztők

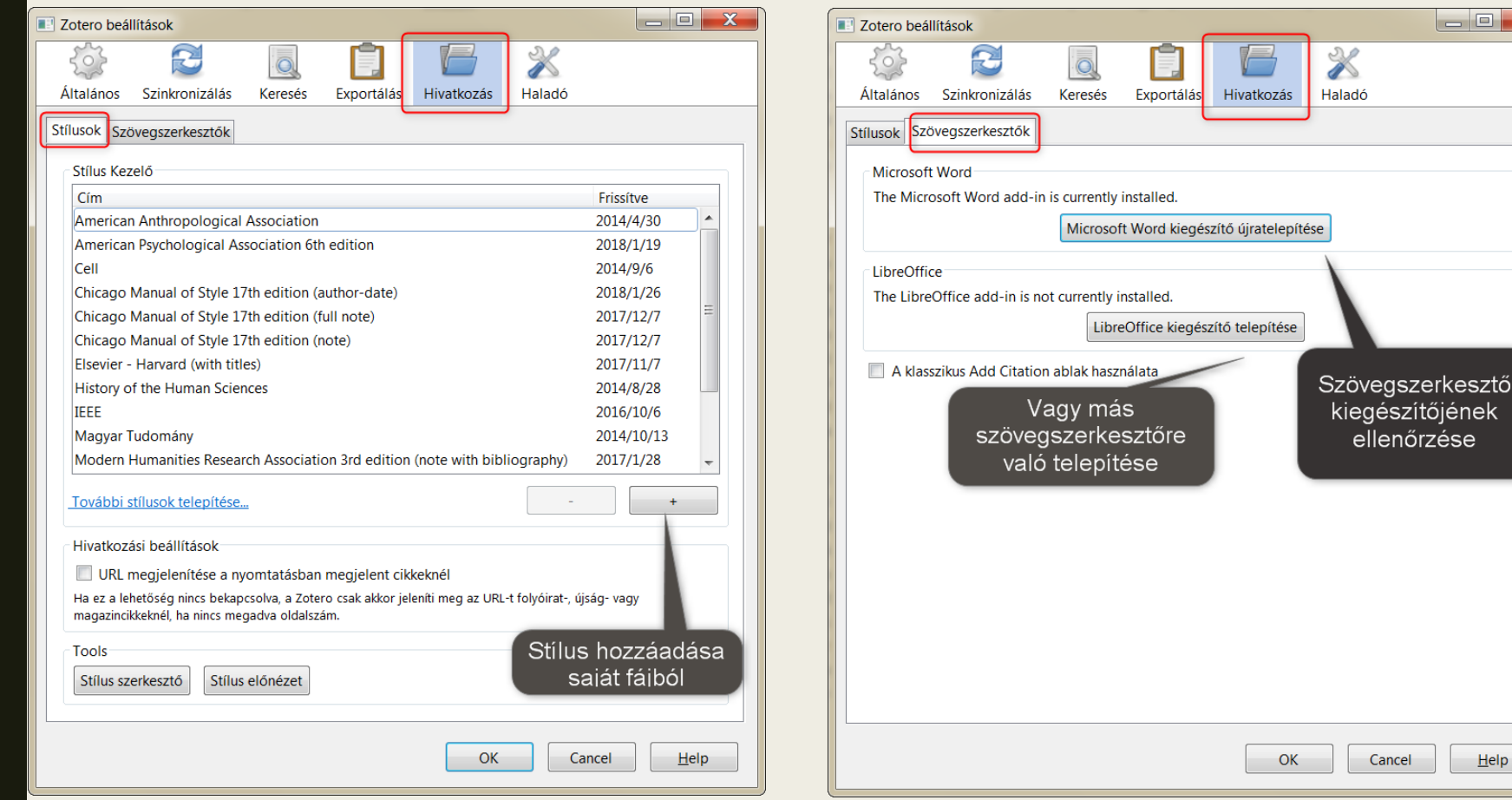

 $He$ lp

 $\begin{array}{c|c|c|c|c} \hline \quad \text{and} & \quad \text{and} \quad \text{and} \quad \text{$ 

## Tétel hozzáadása a böngészőből – egy tétel

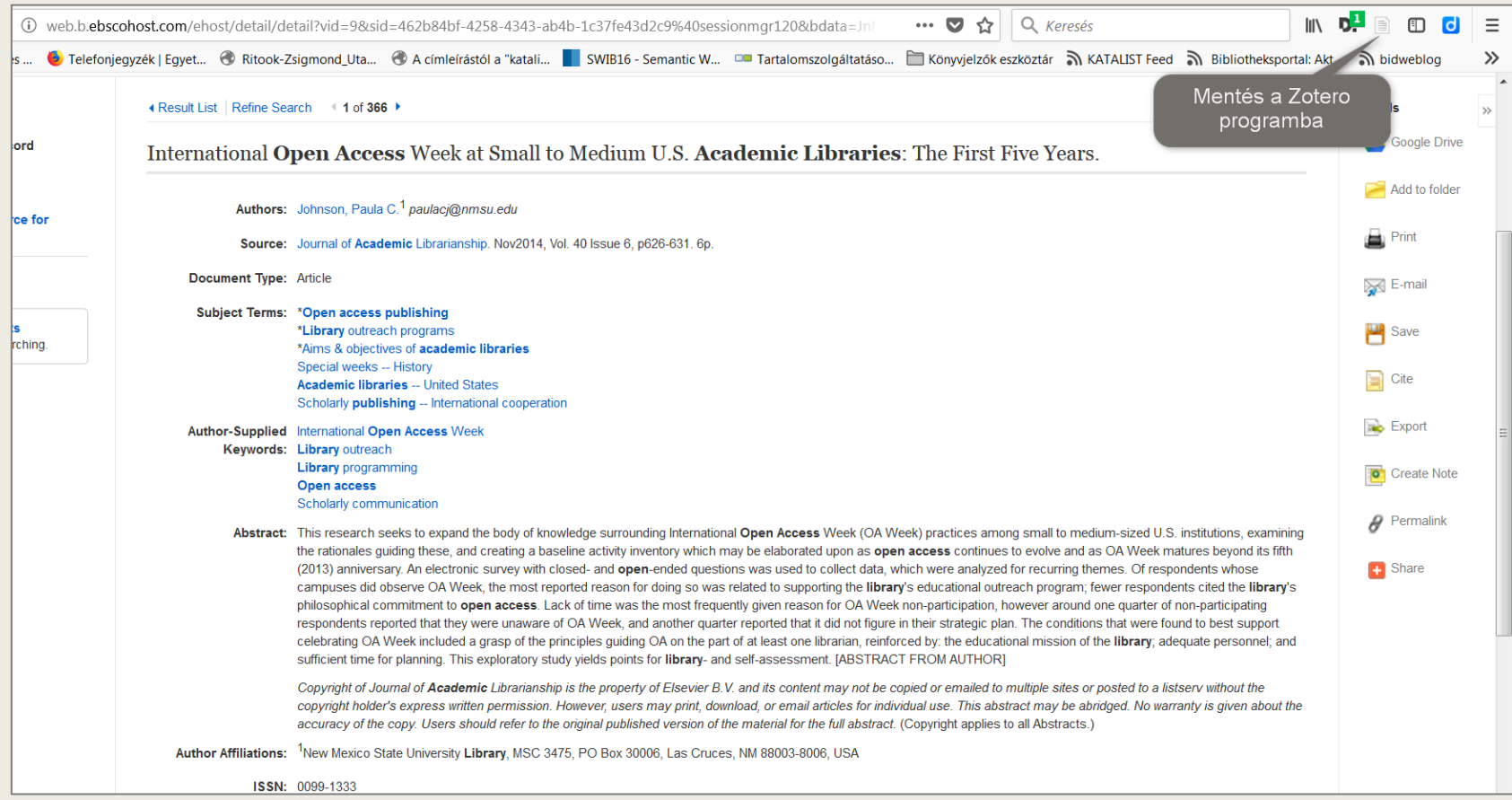

### Tétel hozzáadása a böngészőből – több tétel egyszerre

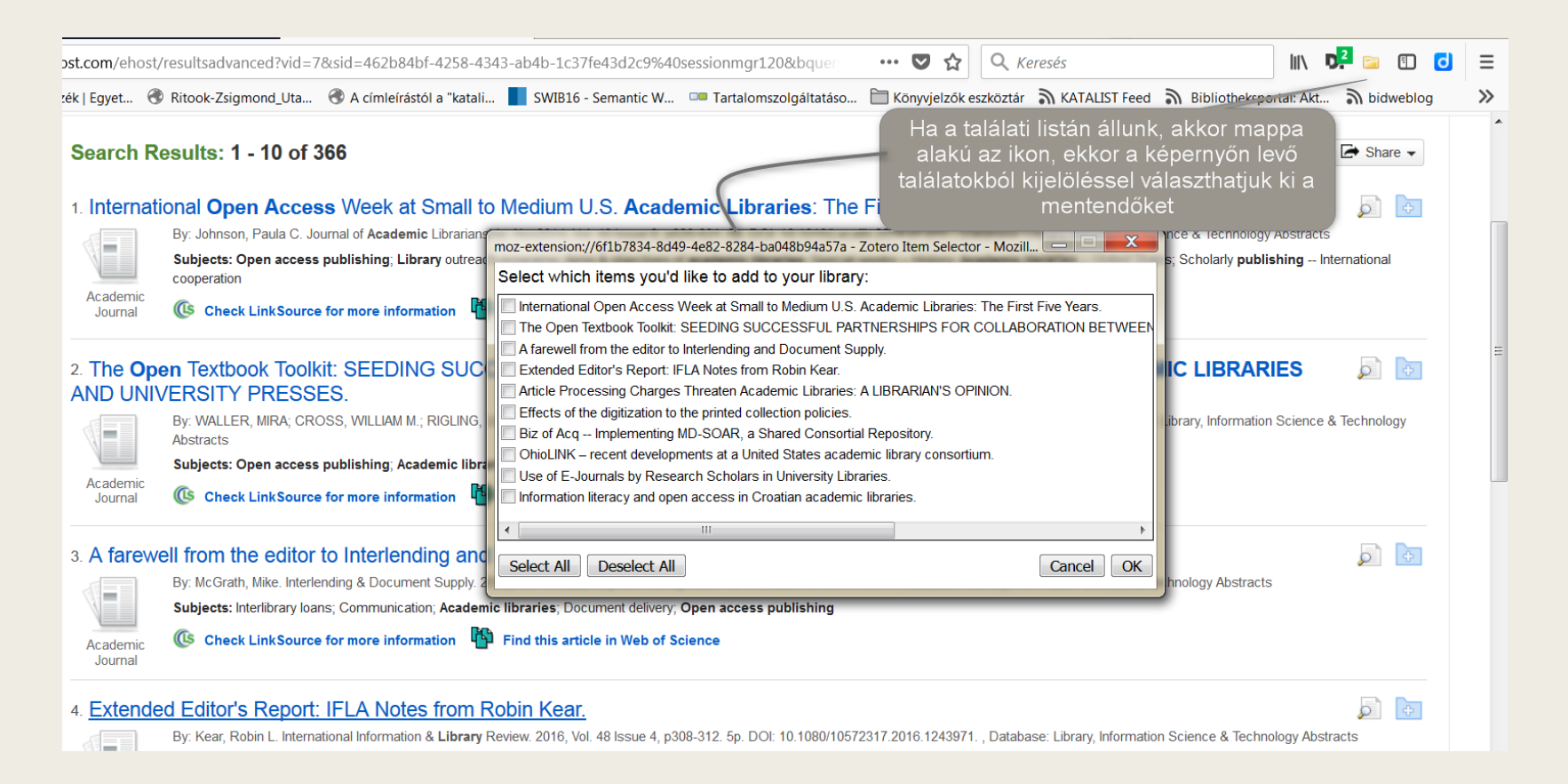

### Tétel kézi hozzáadása: típus alapján, DOI-val

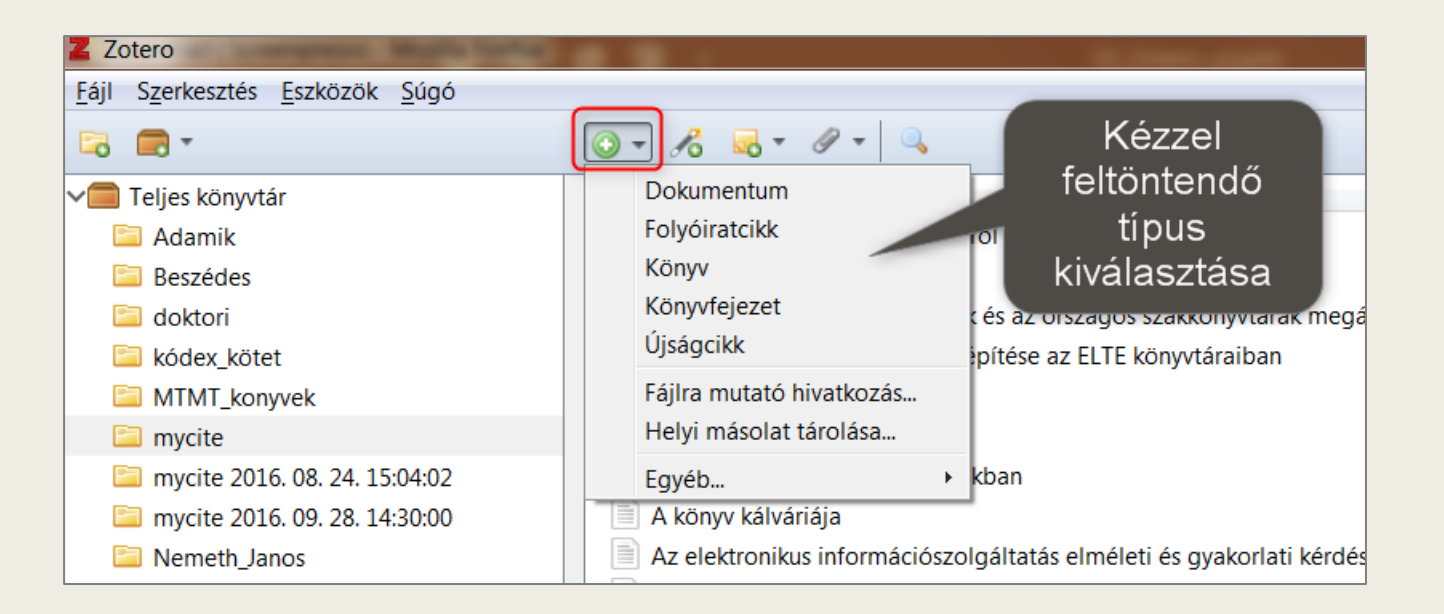

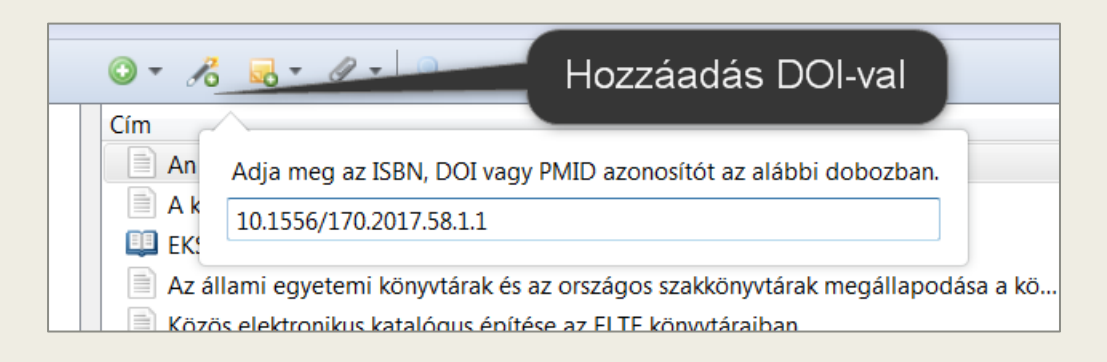

### PDF hozzáadása és metaadatok kinyerése

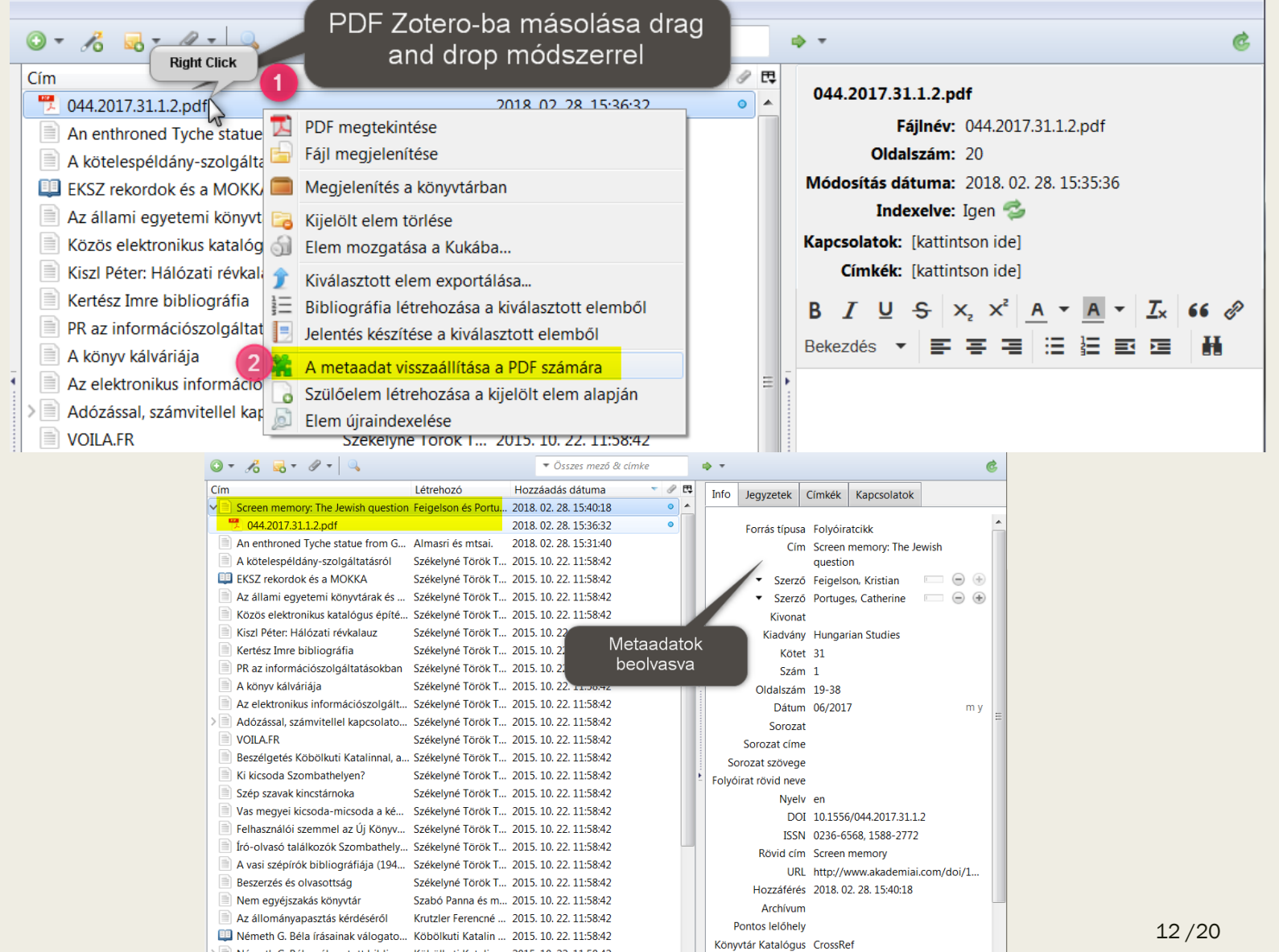

### Metaadat szerkesztése: nagybetűs cím átalakítása

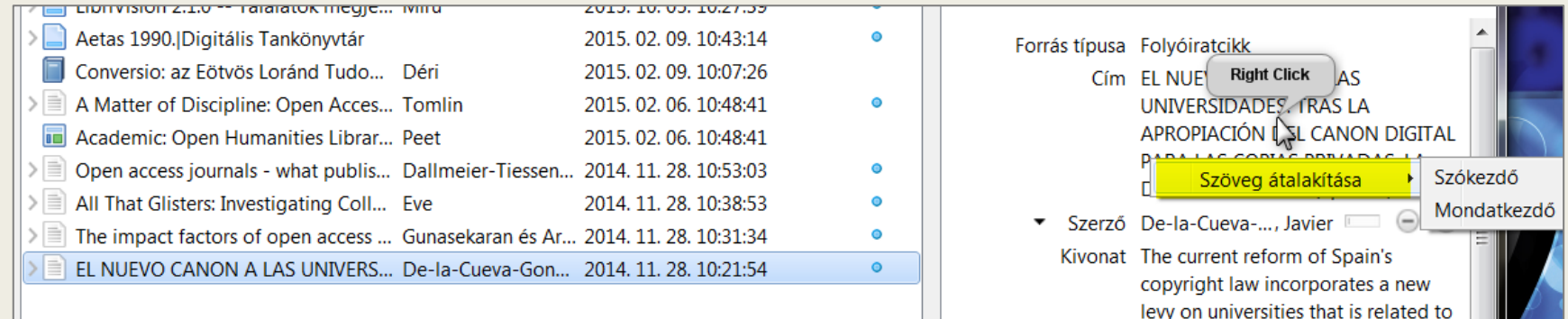

## Mentett hivatkozások hozzáadása a gyűjteményhez

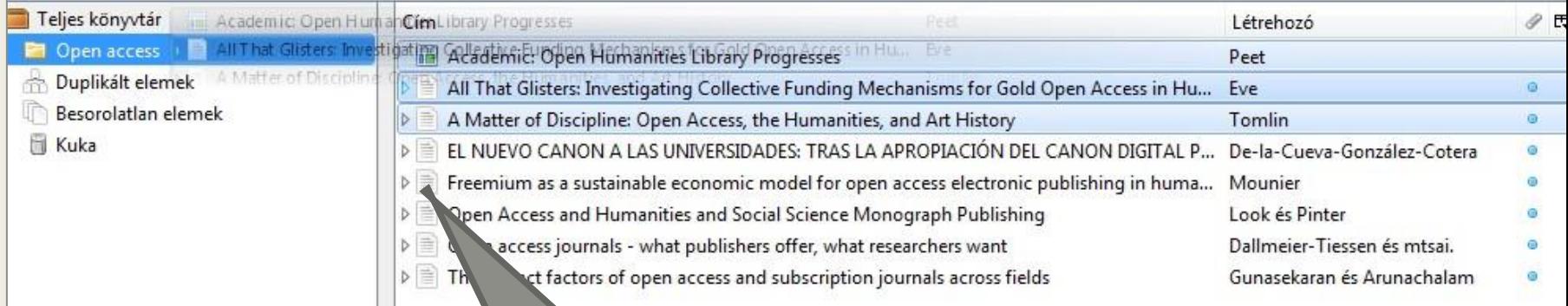

A kívánt hivatkozások kiválasztása és drag and drop módszerrel a célgyűjteménybe húzása

## Bibliográfia létrehozása a hivatkozásokból

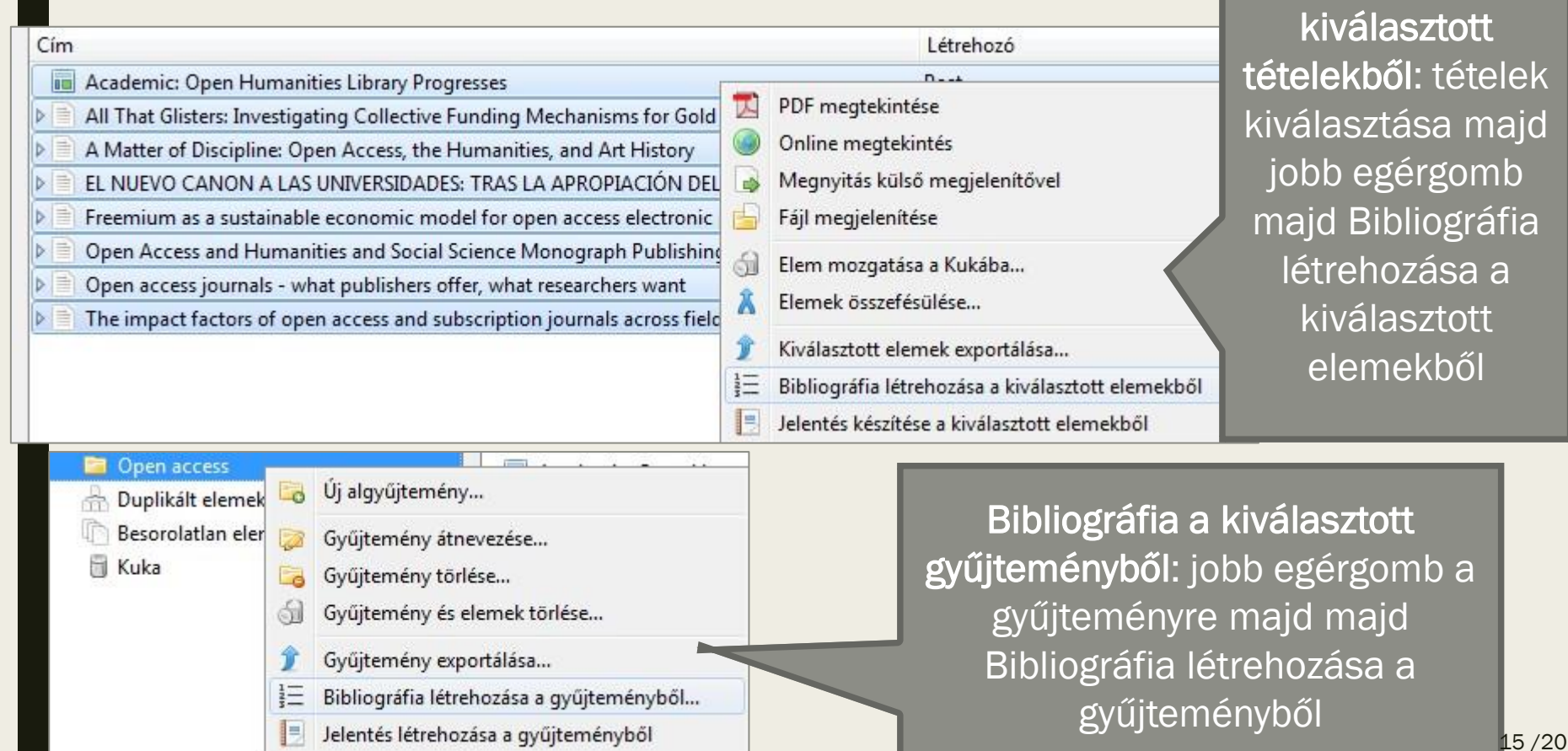

Bibliográfia a

# Bibliográfia létrehozása a hivatkozásokból (folyt.)

OK

 $\begin{array}{c} \Xi \end{array}$ 

Cancel

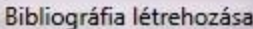

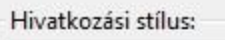

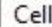

Chicago Manual of Style 16th edition (author-date)

Chicago Manual of Style 16th edition (full note)

Chicago Manual of Style 16th edition (note)

Elsevier Harvard (with titles)

Kimeneti mód:

- **D** Jegyzetek
- · Bibliográfia

Kimeneti metódus:

- Mentés RTF-ként
- Mentés HTML-ként
- Másolás a vágólapra
- Nyomtatás

Kiválasztani a hivatkozási stílust. Hazánkban gyakran használt stílusok: MLA (Modern Language Association), APA (American Psychological Association), Harvard

Ügyeljünk rá, hogy nem mindegyik stílus írja ki az összes szerző nevét a bibliográfiában (et al.-lal rövidíti) lehetséges, hogy külön kell beállítanunk, hogy megjelenjen az összes név. A Harvard stílus pl. kiírja az összes szerzői nevet.

Kimeneti formátum kiválasztása

### Duplikált elemek kezelése

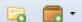

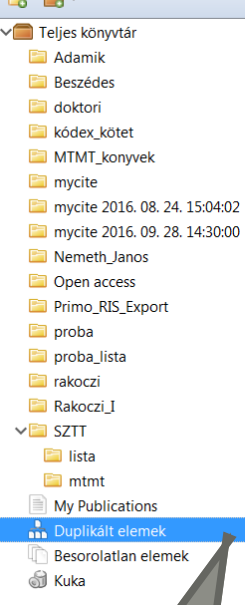

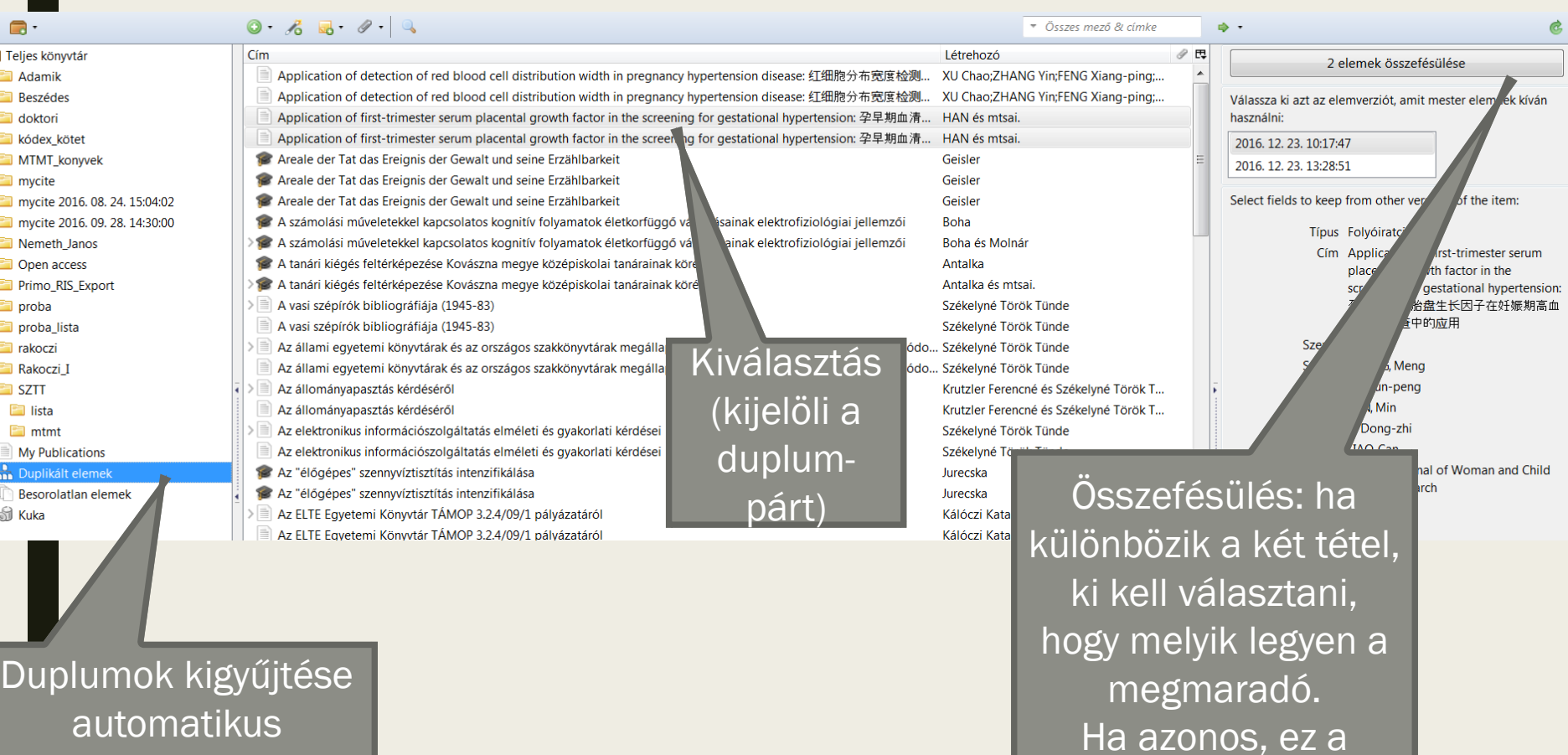

automatikus (mentéskor nem jelez a program): bal oldalt a Duplikált elemekre kattintva

választás nem jelenik

meg, csak az

Összefésülés gomb.

## Zotero használata a Word-bem

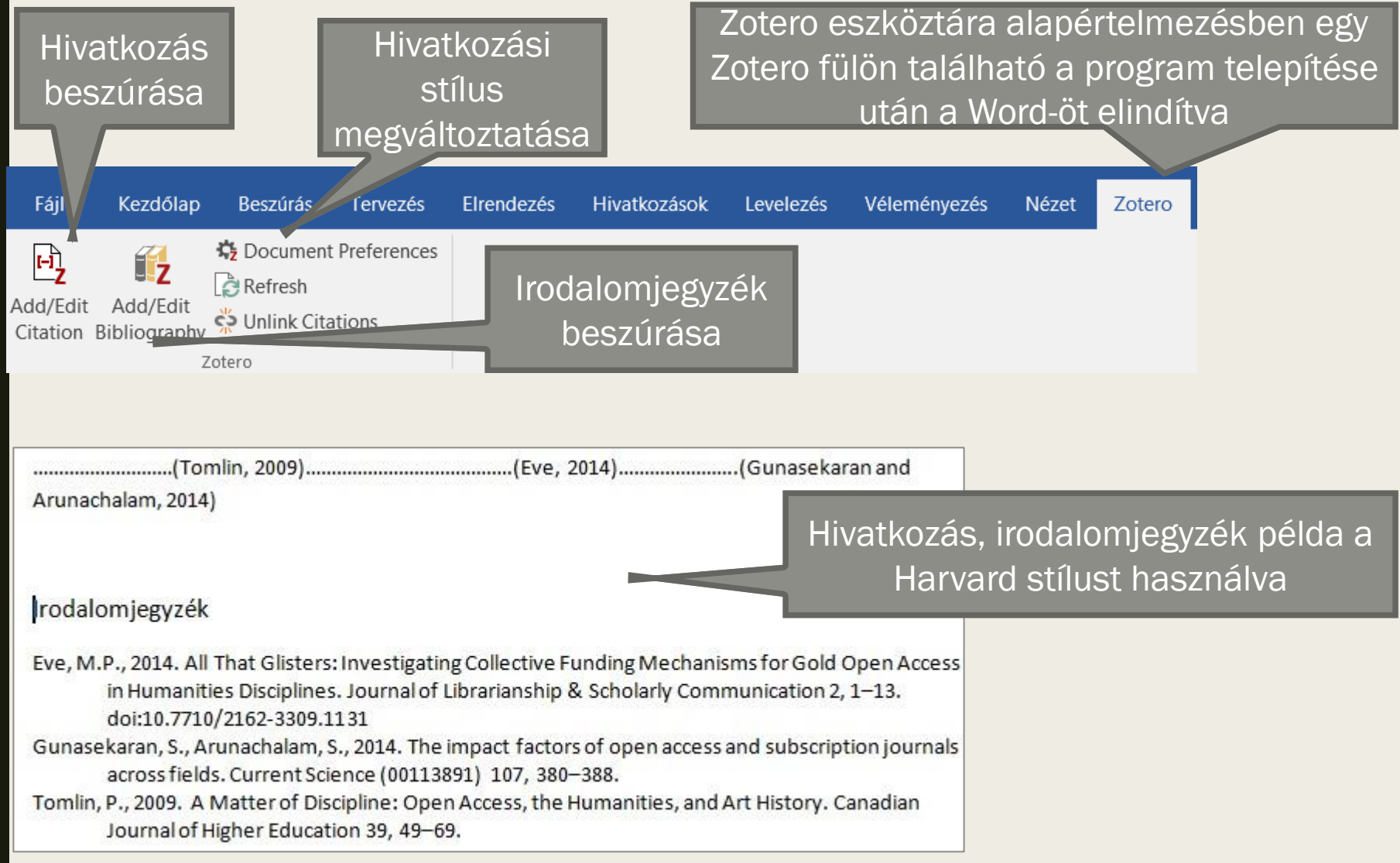

# Köszönöm a figyelmet!

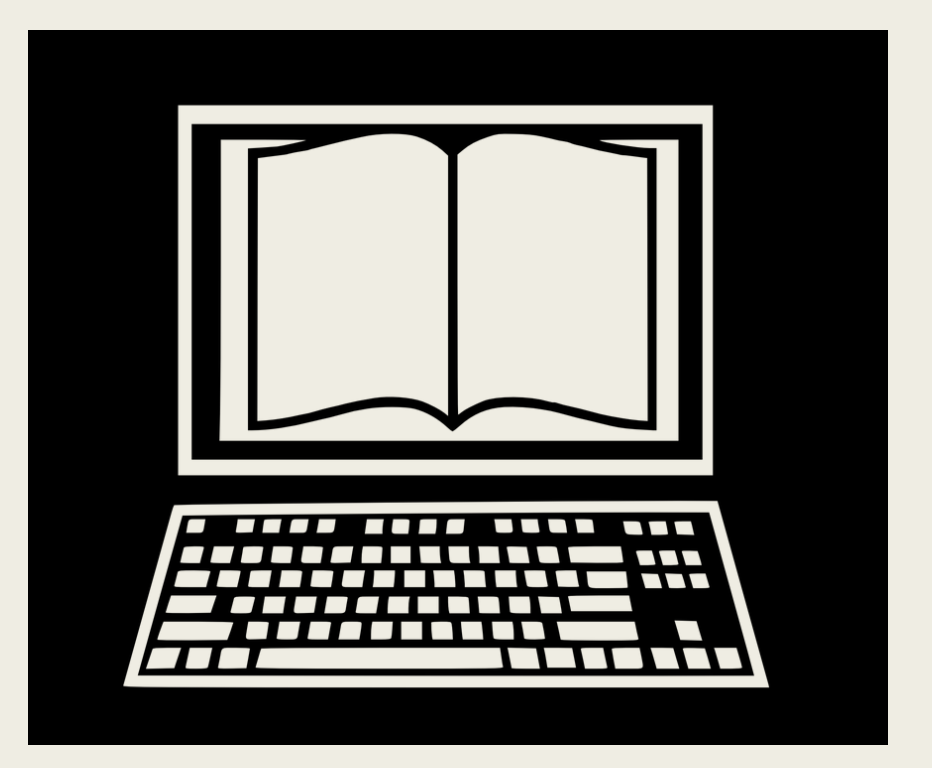

**FOLYÓIRATKERESŐ ÉS MULTIDISZCIPLINÁRIS BIBLIOGRÁFIAI ADATBÁZISOK ÉS TELJES SZÖVEGES ADATBÁZISOK (COMPASS, WEB OF SCIENCE, SCOPUS, SCIENCEDIRECT) Mátyás Melinda**

**ELTE Egyetemi Könyvtár és Levéltár 2024**

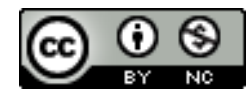

Ez a Mű a Creative Commons [Nevezd meg! -](http://creativecommons.org/licenses/by-nc/4.0/) [Ne add el! 4.0 Nemzetközi Licenc](http://creativecommons.org/licenses/by-nc/4.0/) feltételeinek megfelelően felhasználható.

ELTE ÁLTAL ELŐFIZETETT ADATBÁZISOK ÉS AZ MTA ELEKTRONIKUS TARTALOM-KERESŐJE + UNPAYWALL

- **konyvtar.elte.hu – Kutatástámogatás – [Adatbázisok](https://konyvtar.elte.hu/egyetemi-konyvtar/kutatastamogatas/adatbazisok/adatbazislista)**
- Az MTA keresője az országban elektronikusan elérhető tudományos tartalmakról: <https://compass.mtak.hu/>
	- Keresés DOI-ra,
	- Folyóirat vagy könyv címére,
	- Adatbázisra,
	- Intézményre egy adott intézmény előfizetései
	- Településre egy adott településen található előfizetett tartalmak intézmények szerint
- Repozitóriumi elérhetőség vizsgálata böngésző plugin:<https://unpaywall.org/>

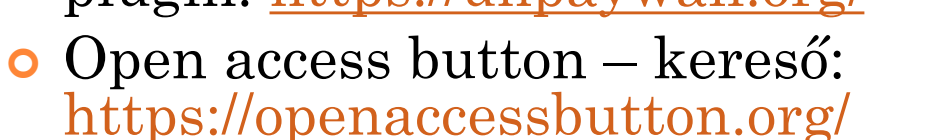

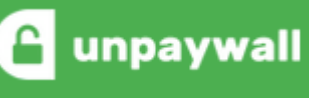

#### MULTIDISZCIPLINÁRIS ADATBÁZISOK **SCOPUS**

- scopus.com
	- Az Elsevier kiadó **bibliográfiai** adatbázisa
- Összesen több mint 19,500 kiadvány:
	- 18,500 lektorált folyóirat (ezen belül 1,800 Open Access folyóirat).
	- 400 szakmai kiadvány.
	- 340 könyvsorozat.
	- 4.9 millió konferenciakiadvány.
	- Computer Science témakörben 1906 cím
- Több kelet-európai indexelt folyóirat
- Idézőket is gyűjt (Cited by)
- Automatikusan használt lemmatizálást angolul
- Teljes szöveg: View at publisher
- **o** Tutoriálok:

[https://service.elsevier.com/app/answers/detail/a\\_id/14799/s](https://service.elsevier.com/app/answers/detail/a_id/14799/supporthub/scopus/) [upporthub/scopus/](https://service.elsevier.com/app/answers/detail/a_id/14799/supporthub/scopus/)

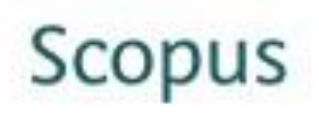

#### TELJES SZÖVEGES ADATBÁZIS: SCIENCEDIRECT

- Az Elsevier Kiadó a fenntartója <http://www.sciencedirect.com/>
- ELTE előfizetése: Freedom [Collection](https://konyvtar.elte.hu/hu/adatbazis/elsevier-sciencedirect-freedom-collection)
- több mint 2500 teljes szöveggel elérhető (lektorált) folyóirat;
- navigációs lehetőség több mint tíz millió rekord között;
- 17 000 különböző folyóiratra mutató link, amely a tudományos élet minden területét lefedi;
- több mint 9,5 millió teljes szövegű cikk az 1995 (1997) utáni tartalomból, mely évente fél millióval növekszik;

#### MULTIDISZCIPLINÁRIS ADATBÁZISOK WEB OF SCIENCE (WOS)

webofknowledge.com

#### **WEB OF SCIENCE**

- A Clarivate Analytics (korábban: Web of Knowledge) **bibliográfiai** adatbázisai
- Összesen több, mint 12 ezer indexelt folyóirat

Elérhető adatbázisok az ELTE-n:

- Core Collection
- + ingyenesek: SciELO Citation Index, Russian Citation Index, KCI-Korean Journal Database

#### MULTIDISZCIPLINÁRIS ADATBÁZISOK WEB OF SCIENCE (WOS)

- Információs oldala: wokinfo.com
- Keresési feltételek:
- pl. Topic (Title, Abstract, Author, Keywords, Keywords Plus); Publication Name: a forrás (folyóirat vagy könyv, konferenciakötet címe)
- Csonkolás jele: \*, de a lemmatizálás az angol szavakra automatikus
- Idézőkre is lehet keresni:
- Core Collection kiválasztása **Cited Reference Search**

#### MULTIDISZCIPLINÁRIS ADATBÁZISOK WEB OF SCIENCE (WOS)

Segédanyagok a használathoz:

- [Összefoglaló a keresésről, találati listáról,](http://wokinfo.com/media/pdf/qrc/wos-corecoll_qrc_en.pdf?utm_source=false&utm_medium=false&utm_campaign=false) [idézettségkeresőről](http://wokinfo.com/media/pdf/qrc/wos-corecoll_qrc_en.pdf?utm_source=false&utm_medium=false&utm_campaign=false)
- Videós útmutatók:
- Keresések elmentése és értesítések beállítása: <https://www.youtube.com/watch?v=BhiaglcVYkQ>
- Keresésekről általánosan: [https://www.youtube.com/watch?v=8Ews2LPOY1](https://www.youtube.com/watch?v=8Ews2LPOY1s) [s](https://www.youtube.com/watch?v=8Ews2LPOY1s)
- Találatok mentése a Marked list-re: [https://www.youtube.com/watch?v=kXgAoNJLwB](https://www.youtube.com/watch?v=kXgAoNJLwBo) [o](https://www.youtube.com/watch?v=kXgAoNJLwBo)

TELJES SZÖVEGES MULTIDISZCIPLINÁRIS ADATBÁZISOK EBSCO (ACADEMIC SEARCH COMPLETE)

- [http://search.ebscohost.com](http://search.ebscohost.com/)
- Multidiszciplináris teljes szövegű

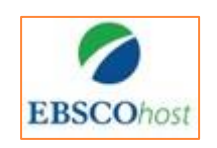

- **Academic Search Complete**: Több, mint 9000 teljes szövegű folyóirat, közülük 7700 lektorált
- Idézőkre is lehet keresni
- Része a matematikai bibliográfiai adatbázis: MathSciNet [https://konyvtar.elte.hu/hu/adatbazis/ebsco](https://konyvtar.elte.hu/hu/adatbazis/ebsco-mathscinet)[mathscinet](https://konyvtar.elte.hu/hu/adatbazis/ebsco-mathscinet)
- Segédanyagok:
- Értesítési beállítások: <https://www.youtube.com/watch?v=sGU-kYh0-vs>
- [Haladó keresés](https://help.ebsco.com/interfaces/EBSCO_Guides/EBSCO_Interfaces_User_Guide/Advanced_Search_Guided_Style)
- o [Filterek/ szűrők használata](https://help.ebsco.com/interfaces/EBSCO_Guides/EBSCO_Interfaces_User_Guide/Using_Limiters_Refine_Search)  $8/9$

#### GYAKORLÓ FELADATOK

- Elérhető-e az ELTE hálózatából a Computers & security (ISSN: 0167-4048, 1872-6208) c. folyóirat? Ha igen, mikortól olvashatók elektronikusan a számai?
- Igen, 1982-től
- Keressen a Scopus adatbázisban a differential geometry és a 3d reconstruction VAGY 3d models kulcsszavakra! Hány találatot kapott? Mennyi ebből a szorosan a Computer Science tudományterülethez kötődő?
- 45, 28
- Keressen a Web of Science adatbázisban az internet of things és a cloud services kulcsszavakra! Hány találatot kapott? Melyik évből való közülük a legkorábbi megjelenésű publikáció?
- 880, 2012

### Adatbázisok 2. – az Egyetem által előfizetett adatbázisok használata

Mátyás Melinda ELTE EJC Mednyánszky Dénes Könyvtár 2024

### Az ELTE-n Előfizetett adatbázisok folyóiratok

- Az ELTE által előfizetett adatbázisok kereshető listája:
	- [https://konyvtar.elte.hu/egyetemi](https://konyvtar.elte.hu/egyetemi-konyvtar/kutatastamogatas/adatbazisok/adatbazislista)[konyvtar/kutatastamogatas/adatbazisok/adatba](https://konyvtar.elte.hu/egyetemi-konyvtar/kutatastamogatas/adatbazisok/adatbazislista) [zislista](https://konyvtar.elte.hu/egyetemi-konyvtar/kutatastamogatas/adatbazisok/adatbazislista)

### Adatbázisok távoli elérése

- Lehetőségek: Shibboleth bejelentkezés vagy
- VPN kapcsolat
- A Shibboleth-hez nem kell kapcsolódni az ELTEs VPN-hez, csak bejelentkezni a caesar azonosítóval.
- Nem mindegyik érhető el Shibboleth-tel.
- VPN kapcsolattal mindegyik elérhető. Segédanyag hozzá:

[https://konyvtar.elte.hu/hu/egyetemi](https://konyvtar.elte.hu/hu/egyetemi-konyvtar/szolgaltatasok/tavoli-eleres)[konyvtar/szolgaltatasok/tavoli-eleres](https://konyvtar.elte.hu/hu/egyetemi-konyvtar/szolgaltatasok/tavoli-eleres)

#### Teljes szöveges multidiszciplináris adatbázisok EBSCO (Academic Search Complete)

- [http://search.ebscohost.com](http://search.ebscohost.com/) EbscoHost Web
- Adatbázis kiválasztása kizárhatjuk a számunkra nem érdekeseket
- Bölcsészettudományi tartalmak
- Multidiszciplináris teljes szövegű
- **Academic Search Complete**: Több, mint 9000 teljes szövegű folyóirat, közülük 7700 lektorált
- Idézőkre is lehet keresni

Segédanyagok:

- [Értesítések beállítása \(video\)](https://www.youtube.com/watch?v=O5LbzgmK1KQ)
- [Haladó keresés](https://help.ebsco.com/interfaces/EBSCO_Guides/EBSCO_Interfaces_User_Guide/Advanced_Search_Guided_Style)
- [Filterek/ szűrők használata](https://help.ebsco.com/interfaces/EBSCO_Guides/EBSCO_Interfaces_User_Guide/Using_Limiters_Refine_Search)
- [További keresési segédletek](https://help.ebsco.com/interfaces/EBSCO_Guides/EBSCO_Interfaces_User_Guide/Using_Limiters_Refine_Search)

**EBSCOhost** 

## Példa keresés

- Library AND Artificial intelligence OR AI or A.I.
- Logikai vagy boolean operátorok
- Szűrési lehetőségek (pl. teljes szöveggel elérhető, dátum, típus)

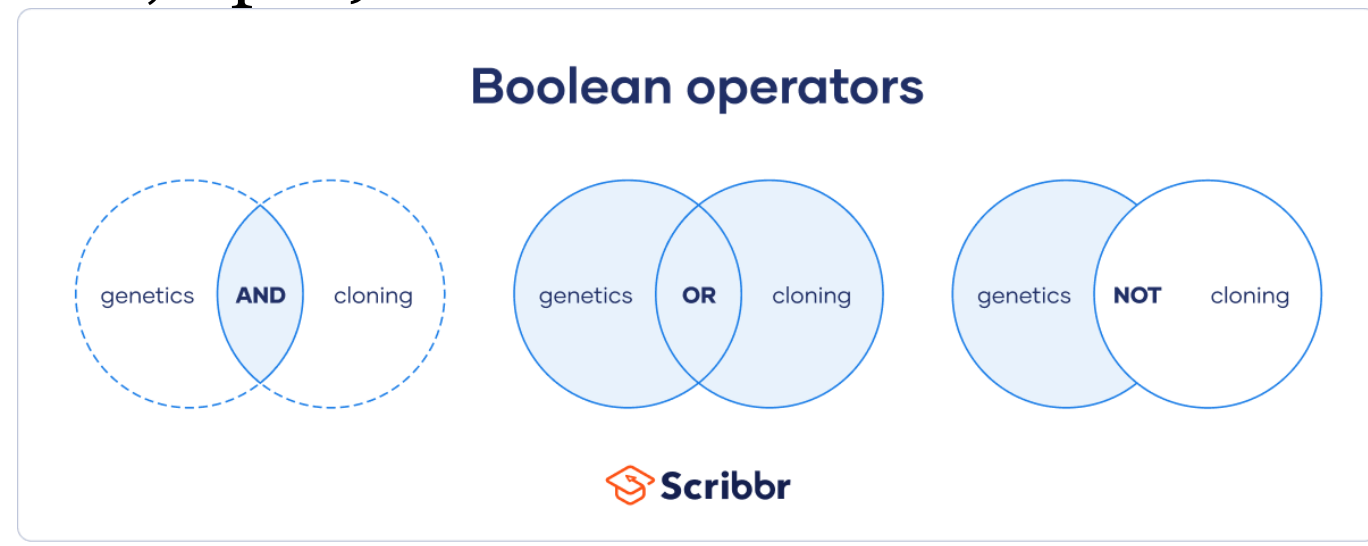

#### Teljes szöveges multidiszciplináris adatbázisok **JSTOR**

• <http://www.jstor.org/>

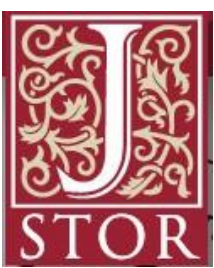

- Bölcsészettudományok (történelem, nyelvtudomány, irodalomtudomány, filozófia), pszichológia
- Folyóiratok, könyvek
- Részben teljes szövegű hozzáférés
- Keresés: összetett keresés: szerzőre, címre keresés; teljes szövegben, képaláírásban, absztraktban
- Böngészés: kiadók, címek között (ahol nincs jelölésteljes mértékben elérjük; ahol X van, azt nem érjük el)

## Gyakorló feladatok

- Hány találat van az EBSCOHost adatbázisaiban Kurt Vonnegut Cat's cradle írására?
- 42 v. 50
- Mennyi érhető el ebből teljes szöveggel?
- 24
- Mennyi jelent meg ezek közül akadémiai folyóiratban?
- 6

### Akadémiai folyóiratok gyűjteménye

- akademiai.com
- Az Akadémiai Kiadó folyóiratai
- 16 bölcsészettudományi folyóirat
- Teljes szöveges elérés
- Példa keresés: Cicero és Catilina

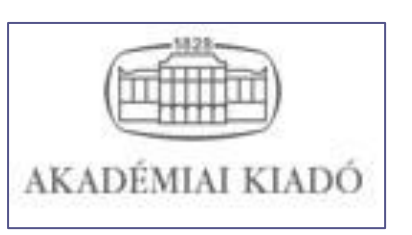

### Folyóirat-gyűjtemény, digitalizált teljes szövegek

- adtplus.arcanum.hu
- •, Magyarország legnagyobb és folyamatosan bővülő digitális periodika adatbázisa" (http://arcanum.hu/hu/adt/ )

9/8

- Tartalma:
	- Folyóiratok, nagysorozatok
	- Lexikonok
	- Hírlapok
	- Családtörténet, helytörténet (folyóiratok, szakirodalom, források)
	- Gyűjtemények: Első világháború, Hungarológia
- Lehetőségek: teljes szövegben keresés; szerzőre és címre keresés; max. 25 oldal letöltése egyszerre PDF-ben
- Lehetőség idéző-keresésre

# Szaktárs kiadóinak teljes szövegei

- <https://www.szaktars.hu/>
- Neves hazai kiadók termékeinek e-könyv változata
- ELTE-ne előfizetett: Gondolat, Kalligram, Kriterion, Magyar Napló, Napvilág, Osiris, Tarsoly
- Letöltési korlát: max. 50 összefüggő oldal
- Gazdag keresési, gyors böngészési lehetőségek

### Gyakorló feladatok

- Keresse meg az Akadémiai Kiadó oldalán az Acta Linguistica Academica c. folyóiratot! Melyik a legutóbb megjelent száma?
- 2023/1 Vol. 70. issue 1
- Hány open access cikk található benne?
- 1
- Keresse meg az ADT adatbázisban Irodalomtörténet c. folyóirat 40/90. évfolyamában (2009) Fried István: Vörösmarty Mihály és az Oberon 3–18. p. cikkét és töltse le el az egész cikket!

# Egyéb adatbázisok

- Skandinavisztika szakosoknak: Bokselskap [https://konyvtar.elte.hu/hu/adatbazis/bokselska](https://konyvtar.elte.hu/hu/adatbazis/bokselskap) [p](https://konyvtar.elte.hu/hu/adatbazis/bokselskap) és <https://www.bokselskap.no/>
- Cambridge kiadó folyóiratai: [https://konyvtar.elte.hu/hu/adatbazis/cambrid](https://konyvtar.elte.hu/hu/adatbazis/cambridge-university-press-journals-full-collection) [ge-university-press-journals-full-collection](https://konyvtar.elte.hu/hu/adatbazis/cambridge-university-press-journals-full-collection) és

<https://www.cambridge.org/core>

- Typotex könyvei: <https://edu.interkonyv.hu/>
- Wiley kiadó folyóiratai: <https://onlinelibrary.wiley.com/>

### Köszönöm a figyelmet!

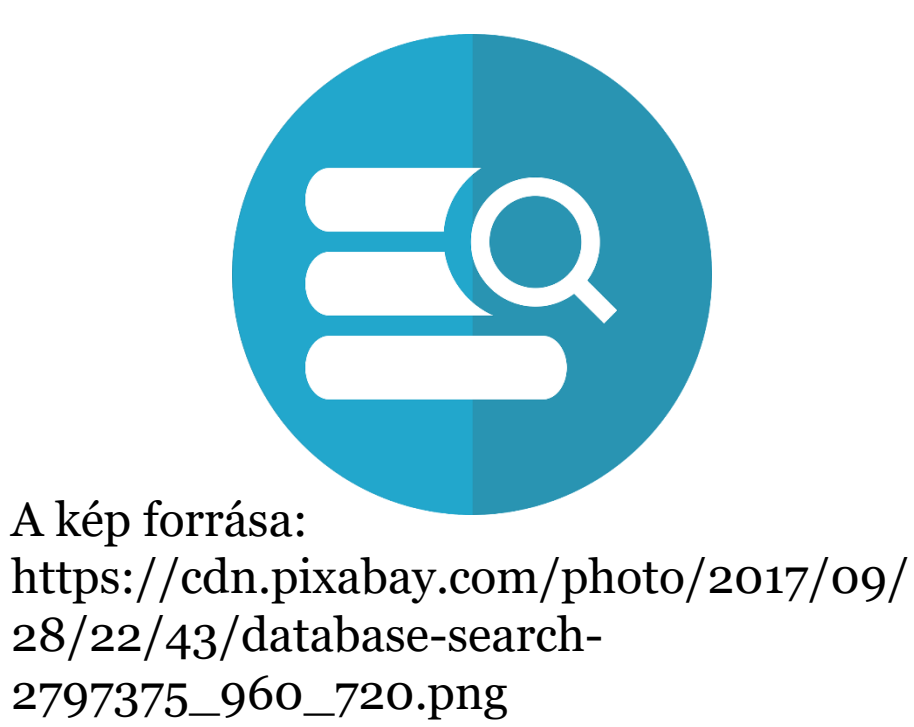
**ADATBÁZISOK 3. ELŐFIZETÉSES KÜLFÖLDI MULTIDISZCIPLINÁRIS BIBLIOGRÁFIAI ADATBÁZISOK; OPEN ACCESS FORRÁSOK ÉS DIGITÁLIS GYŰJTEMÉNYEK Mátyás Melinda**

**ELTE EJC Mednyánszky Dénes Könyvtár 2024**

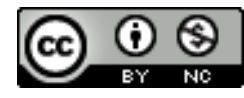

Ez a Mű a Creative Commons [Nevezd meg! -](http://creativecommons.org/licenses/by-nc/4.0/) [Ne add el! 4.0 Nemzetközi Licenc](http://creativecommons.org/licenses/by-nc/4.0/) feltételeinek megfelelően felhasználható.

### MULTIDISZCIPLINÁRIS ADATBÁZISOK **SCOPUS**

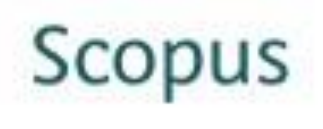

- scopus.com
- Az Elsevier cég **bibliográfiai** adatbázisa
- Összesen több mint 19,500 kiadvány:
	- 18,500 lektorált folyóirat (ezen belül 1,800 Open Access folyóirat).
	- 400 szakmai kiadvány.
	- 340 könyvsorozat.
	- 4.9 millió konferenciakiadvány.
- Bölcsészettudományi tartalom: **Social Sciences & Humanities (> 5,300 cím. ): Arts & Humanities**
- Több kelet-európai indexelt folyóirat
- Idézőkre is lehet keresni

### MULTIDISZCIPLINÁRIS ADATBÁZISOK WEB OF SCIENCE (WOS)

webofknowledge.com

#### **WEB OF SCIENCE**

- Az ISI (Institute for Scientific Information) Web Of Knowledge **bibliográfiai** adatbázisa
- Összesen több, mint 12 ezer indexelt folyóirat
- Bölcsészettudományi tartalom: **Arts & Humanities Citation Index** (A&HCI): History, Religion, Cultural Studies, Archaeology; több, mint 1700 rangos, lektorált folyóirat indexelve
- [A&HCI Folyóiratlistája](http://www.thomsonscientific.com/cgi-bin/jrnlst/jloptions.cgi?PC=H)
- Információs oldala: wokinfo.com
- Idézőkre is lehet keresni **3/7**

KÜLFÖLDI SZABADON ELÉRHETŐ ADATBÁZISOK FOLYÓIRATOKAT TARTALMAZÓ ADATBÁZISOK (INDEXELÉS ÉS/ VAGY TELJES SZÖVEG)

**DOAJ** doaj.org

Directory of Open Access Journals

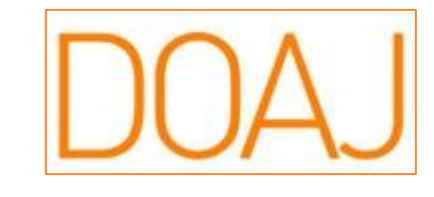

- Szabadon elérhető (Open Access/ OA) tudományos, lektorált folyóiratokat és folyóiratcikkeket tartalmaz
- 2003-ban indult a svédországi Lund Egyetemen 300 OA folyóirattal, jelenleg több, mint 10 000-et listáz különböző tudományterületeket lefedve
- A tartalmát feltöltők: a DOAJ tagjai: kiadók, reguláris tagok; a DOAJ-ba regisztráló folyóiratkiadók
- Nonprofit szervezetként működik
- **A keresés főbb módjai**: Böngészés tudományterületek szerint; keresés cím, szerző, etc. Szerint (szűkítési lehetőségek) **4/7**

SZABADON ELÉRHETŐ MAGYAR ADATBÁZISOK REPOZITÓRIUMOK ÉS DIGITALIZÁLT TARTALMAK

### **Repozitóriumi közös kereső**

<http://oaikereso.sztaki.hu/>

- SZTAKI fejlesztése
- Főbb keresési lehetőségek: cím, létrehozó (szerző), tartalmi leírás
- Nem lehet keresni teljes szövegben

#### Repozitóriumi közös kereső

#### KÜLFÖLDI SZABADON ELÉRHETŐ ADATBÁZISOK DIGITALIZÁLT KÖNYVEK

GoogleBooks books.google.com Google könyvek

- A Google által különböző helyeken digitalizált és nyilvánossá tett könyvek gyűjteménye
- Szabadon elérhető köztük: amelyiknek lejárt a szerzői joga (közkincs); amelyiknél engedélyt kaptak a nyilvánossá tételre a szerzői jog tulajdonosától
- A szerzői jog által védett műben is lehet általában keresni, hacsaknem tiltja ezt meg a jogtulajdonos
- **Összetett keresés**: Speciális kereséssel
- **Keresés szűkítése**: Keresőeszközök; csak letölthető könyvre: Bármilyen könyv helyett Ingyenes Google ekönyvek
- Google-ös bejelentkezés után: **saját könyvtár létrehozása**
- **Letöltés**: ha megjelent a kívánt könyv: fogaskerék ikon PDF letöltése **6/7**

SZABADON ELÉRHETŐ KÜLFÖLDI ADATBÁZISOK VEGYES TARTALMÚ

#### **Internet Archive** archive.org

Non-profit szervezet

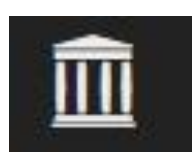

- Célja, hogy archiválja az interneten található digitális tartalmakat a kutatók, történészek, tudósok számára; "internet-könyvtárat" építsen
- 1996-ban alapították; alapja az archivált internetes oldalak gyűjteménye (Wayback Machine)
- Különböző formátumú gyűjtemények: könyvek, filmek, hanganyagok, számítógépes programok, képek
- **Keresés és böngészés**: egymezős keresés; böngészés a gyűjtemények között **7/13**

#### KÜLFÖLDI SZABADON ELÉRHETŐ ADATBÁZISOK DIGITALIZÁLT FOLYÓIRATOK, KÖNYVEK

**MDZ** digitale-sammlungen.de

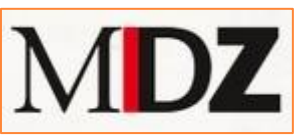

- Münchener DigitalisierungsZentrum Digitale Bibliothek
- Üzemeltetője: Bayerische Staatsbibliothek München (müncheni Bajor Állami Könyvtár), 1997-től működik
- Tartalma: a könyvtár saját dokumentumainak digitalizált változata sok dokumentumtípus: **régi könyvektől, kéziratoktól kezdve a kottákon át történelmi kutatások (Historische Forschung) forrásai, térképek, folyóiratok** etc.
- Hátránya: korlátozott letöltési lehetőség, inkább online olvasásra
- **Adatbázis kiválasztása**: Digitale Sammlungen pl. Historische Forschung - Osteuropa-Dokumente online (kelet-európai történelmi témájú könyvek különböző nyelveken); Jahrbücher für Geschichte Osteuropas – az évkönyv kötetei 1936-1985-ig
- **Keresés lehetősége**: jobb oldali mezőből kiválasztva, téma, szerző, kiadási hely, idő szerinti szűkítési lehetőség; kontextus-érzékeny kereső

#### KÜLFÖLDI ADATBÁZISOK DIGITALIZÁLT FOLYÓIRATOK ÉS KÖNYVEK

#### **HathiTrust** hathitrust.org

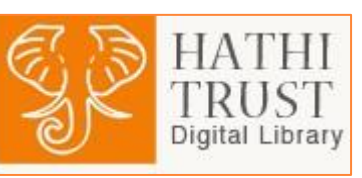

- HathiTrust Digital Library
- Különböző források által digitalizált tartalmak lelőhelye modern online megjelenítővel: Google, Internet Archive, Microsoft és belső forrásból származó tartalmak
- Fejlesztése 2008-ban indult a Committee on Institutional Cooperation tag-egyetemeinek közreműködésével; a repozitóriumi, archiválási felületet a University of California biztosította; a csatlakozók köre gyorsan bűvült
- **Keresési lehetőségek**: összetett kereső: szerzőre, címre, tárgykörre (+ idő szűkítés)
- Nem minden érhető el teljes szövegben, van amiben csak keresni tudunk; a könyv teljes letöltése legtöbbször nem lehetséges **9/13**

### KÜLFÖLDI ADATBÁZISOK EUROPEANA

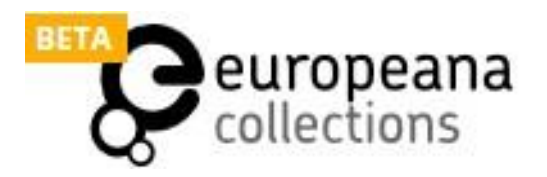

**10/13**

- **e** europeana.eu
- Az európai kulturális örökség részeit képező különböző dokumentumok, tartalmak gyűjtése különböző európai könyvtárak, kulturális intézmények adatait összesítve (könyvek, szövegek, képek, filmek, hanganyagok)
- Alapvető működés: a feltöltő intézmények az anyagaik metaadatait osztják meg, s a teljes tartalom (ha elérhető) a saját intézményi oldalukra mutat
- Az OAPEN is feltöltő
- Magyar tartalom: MANDA által feltöltött (szöveg, kép, 3D, hang); Békés Megyei Tudásház es Könyvtár (kép, szöveg, hang), múzeumok által feltöltöttek
- **Keresési, böngészési lehetőségek**: keresés kulcsszóra; böngészés forrás, szín, új feltöltések szerint

#### KÖSZÖNÖM A FIGYELMET!

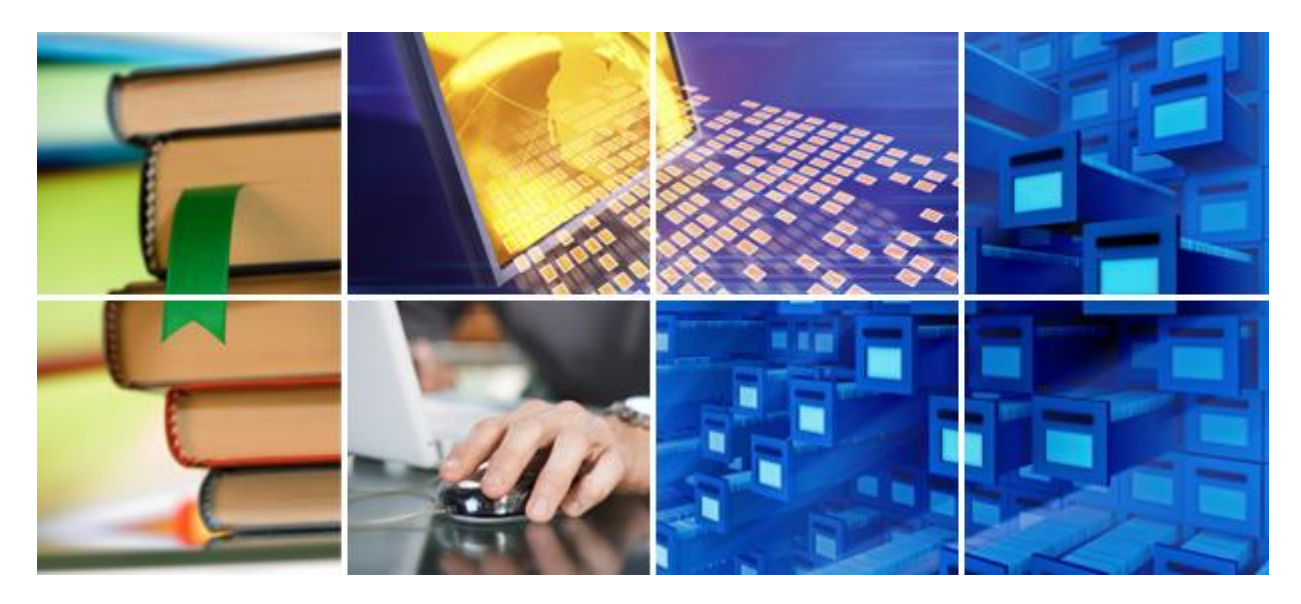

Forrás: [http://www.sdlc.ed.ac.uk](http://www.sdlc.ed.ac.uk/)

További kérdések: [matyas.melinda@eotvos.elte.hu](mailto:matyas.melinda@eotvos.elte.hu) **11/7**

D I G I T Á L I S B Ö L C S É S Z E T I A L K A L M A Z Á S O K 1 . : Á L T A L Á N O S B E M U T A T Á S É S P É L D Á K

> **M Á T Y Á S M E L I N D A E L T E E J C M E D N Y Á N S Z K Y D É N E S K Ö N Y V T Á R**

> > **2024**

## D I G I TÁLIS BÖLCSÉSZET FOGALMA, T Ö R T É N E T I Á T T E K I N T É S

- Fogalom jelentése tömören: Digitális eszközök használata a bölcsészet- és társadalomtudományokban
- Magyarországi előzmények:
	- ELTE BTK Horváth Iván BIÖP program (Bölcsészettudományi Informatika Önálló Program) 1998- 2010 cél: a tartalomgyártás új technológiáinak kutatása, digitális szövegkiadások pl. Gépeskönyvek <https://www.btk.elte.hu/gepeskonyv> , elődje: <http://magyar-irodalom.elte.hu/gepesk/tk.html> (Hálózati kritikai kiadások; Hálózati tankönyvek, szöveggyűjtemények; Irodalmi adatbázisok; Kortárs szépirodalom; Tanulmányok) és a Régi magyar irodalmi szöveggyűjtemény - [http://magyar](http://magyar-irodalom.elte.hu/gepesk/corpus/corpus.htm)[irodalom.elte.hu/gepesk/corpus/corpus.htm](http://magyar-irodalom.elte.hu/gepesk/corpus/corpus.htm) , eredeti oldal:<http://magyar-irodalom.elte.hu/>
	- DE: Klasszikus Magyar Irodalmi Textológiai Kutatócsoport <https://textologia.unideb.hu/elektronikus-kiadasok/>
	- MEK, Neumann János Multimédia Központ és Digitális Könyvtár, Digitális Irodalmi Akadémia (DIA) [https://pim.hu/hu/dia#](https://pim.hu/hu/dia)

## D I G I TÁLIS BÖLCSÉSZET FOGALMA, T Ö R T É N E T I Á T T E K I N T É S ( F O L Y T . )

- Előzmények (folyt.):
	- DE, PPKE digitális bölcsészet MA képzés 2010-2017
	- 2017- ELTE BTK Digitális Bölcsészeti Központ <https://elte-dh.hu/> , Digitális Bölcsészet folyóirat <https://ojs.elte.hu/digitalisbolcseszet>
	- 2023 digitális bölcsészet szakirányú képzés indítása az ELTE BTK-n

## A DIGITÁLIS BÖLCSÉSZET KUTATÁSI I R Á N Y A I

- Számítógépes szövegelemzés, korpusznyelvészeti módszerek primer szövegforrások és a szakirodalom elemzésére a bölcsészeti és a társadalomtudományi kérdezésmódnak megfelelően, téma modellezés, automatikus tárgyszavazás, hierarchikus és többnyelvű tárgyszórendszerek (ontológiák).
- Távoli olvasás (distant reading), stilometria, adatvizualizáció: irodalmi szövegek, történeti szövegforrások nyelvstatisztikai alapú elemzése, írott források elemzése mély tanulási (deep learning) módszerekkel, hangzó anyagok automatikus feldolgozása.
- Szemantikus web, nyílt kapcsolt adatok (Linked Open Data): metaadatok, ontológiák reprezentációja RDF formában, meglévő adatbázisok félautomatikus konverziója, adatgazdagítás; többforrású, szemantikus keresések, források és szakirodalom szemantikus annotációja.
- Keresőnyelvek, indexelő eszközök, szövegbányászat; automatikus névfelismerés (Named Entity Recognition) és azonosítás.
- Virtuális kutatókörnyezet fejlesztése bölcsészeti és társadalomtudományi kutatások elősegítésére, hatékonyságának mérése; automatikus intertextus- és plágiumkeresés, szakirodalom/bibliográfiai utalások azonnali gépi keresése, elemzése. Gépi tudománymetria.

 $\cdot$   $\cdot$  $\cdot$   $\cdot$  $\mathcal{L}^{\mathcal{L}}$  $\cdot$   $\cdot$  $\mathcal{L}^{\mathcal{L}}$ 5 F.D

- GeoTagging: földrajzi adatok azonosítása, vizualizációja nagy szöveg-korpuszokban.
- Digitális filológia: tudományos szövegkiadások jelölőnyelvi átiratai és ezek feldolgozása (fél)automatikus eszközökkel (forrás: 1. cikk a felhasznált irodalom listából)
- Vö.: MI által nyújtott megoldások

## D I G I TÁLIS BÖLCSÉSZETI ESZKÖZÖK K Ö Z Ö S J E L L E M Z Ő I , T A N Á C S O K

- Sokszor egy-egy eszköz tiszavirág-életű, hamar megszűnik a fejlesztése, eltűnik az internetről.
- Egy-egy eszköz pedig sikeres lesz és fejlődik tovább, esetenként fizetőssé válik (pl. Transkribus).
- Érdemes mindig biztonsági mentést készíteni az online digitális eszközzel készített tartalmainkról, hogy ne vesszenek el akkor se, ha megszűnne az oldal.
- Figyeljünk mindig egy-egy alkalmazásnál a dátumokra, hogy mikor frissítették utoljára az oldalt vagy az adatokat, eseményeket.

## D I G I TÁLIS BÖLCSÉSZET ESZKÖZEI -G Y Ű J T E M É N Y E K

- Tennesse Library gyűjteménye: <https://libguides.utk.edu/c.php?g=363749&p=6152070>
- New York Libraries-é: <https://guides.nyu.edu/digital-humanities/tools-and-software> (kategóriák: térképek és idővonalak, digitális történetmesélés, szövegelemzés, vizualizáció, tartalomkezelő rendszerek, webszerkesztés, programozás, általános programok, projektmenedzsment, animáció)
- MIT Libraries gyűjteménye: <https://libguides.mit.edu/c.php?g=176357&p=1158575>
- Hackastory:<https://tools.hackastory.com/#categories>
- UNC gyűjteménye: <http://digitalhumanities.unc.edu/resources/tools/>
- [Tapor](https://tapor.ca/home) 3 szövegelemzési eszközök
- Digital Toy Chest for Humanities: <http://dhresourcesforprojectbuilding.pbworks.com/w/page/69244319/Digital%20Humanities%20Tools>
- European Association for Di-gital Humanities (EADH projektjei):<https://eadh.org/projects>

### A L K A L M A Z Á S I P É L D Á K

- Vayant tools <https://voyant-tools.org/>: "A Voyant egy ingyenes webes alkalmazás, amelynek segítségével szövegek analízisét lehet elvégezni, például a korpuszok különböző interpretálására ad lehetőséget. Fejlesztői a kanadai Stefan Sinclair(McGuill University) és Geoffrey Rockwell (University of Alberta). A szöveg különbözőelemzéseire egyszerre öt eszköz (korpusz-, dokumentum-, vizualizációs-, rács-, további eszközök) használható. A felületen látható alkalmazások: szöveg-felhő, olvasó, dokumentum összefüggések, összefoglaló és kontextus. A felület személyre szabható és bármely eszköz felcserélhető." (2. cikk a felhasznált irodalom listából)
- Heurist interaktív adatbázisépítés bölcsészeknek <https://heuristnetwork.org/>
	- "Az University of Sydney által fejlesztett nyílt forráskódú, ingyenesrendszer, amely a humán területek kutatóinak nyújt lehetőséget saját adatbázisuk létrehozására, adataik strukturálására és gyűjteményük publikálására. Az adatbázis kezelőfelülete rendkívül egyszerű, három főmenüpontból áll: 1. kezelés, 2. adat hozzáadása, 3.szűrők és publikálás. A Menedzselés menüpont alatt az adatbázis adminisztrátori funkciói érhetők el: itt lehet létrehozni a mobileszközre optimalizált applikációt, emellett pedig az adatbázis struktúráját fejleszthetjük, valamint új adatbázisok kialakítására is lehetőség van. Az adatbázisba importálhatók a rekordok, valamint e-mailjeink is arathatók." (2. cikk a felhasznált irodalom listából)

 $\cdot$   $\cdot$ n in  $\sim$ t i t 5 I D

Transkribus:<https://readcoop.eu/> - kéziratok átírására emberi erőforrással illetve gépi támogatással

### M E S T E R S É G E S IN T E L L I G E N C I A

- Kérdés, hogy mennyire váltja fel / ki a digitális bölcsészeti alkalmazásokat. Pl. a Chat GPT képes a tulajdonnév-felismerésre (Named Entity Recognition)
- Kutatástámogató eszköz: <https://www.researchrabbit.ai/> irodalomjegyzékek szerzőinek, a szerzők további műveinek, és szerzőtársainak vizsgálata, hasonló írások keresése
- AI eszközök gyűjteménye: <https://www.futurepedia.io/>
- E-mail asszisztens:<https://tryellie.com/>
- Tetszőleges PDF tartalmának visszakérdezése: <https://www.chatpdf.com/>

### F E L H A S Z N Á LT I R O D A L O M

- 1. Kiszl Péter: Digitális bölcsészet régi-[új horizontok az interdiszciplinaritásban](https://hungarologiaikozlemenyek.ff.uns.ac.rs/index.php/hk/article/view/2121). HUNGAROLÓGIAI KÖZLEMÉNYEK (ÚJVIDÉK) 19 : 1 pp. 85-100. , 16 p. (2018)
- 2. Kiszl Péter Móring Tibor: Digitális bölcsészet a könyvtár- és információtudományban 1. rész: A digitális bölcsészet alkalmazásválasztéka TUDOMÁNYOS ÉS MŰSZAKI TÁJÉKOZTATÁS 65 : 11 pp. 547-569. , 23 p. (2018) <https://tmt.omikk.bme.hu/tmt/article/view/9299/10865>
- 3. Kiszl Péter ; Mátyás Melinda: Digitális bölcsészet a könyvtár- és információtudományban. 2. rész: Európai kutatástámogató projektek TUDOMÁNYOS ÉS MŰSZAKI TÁJÉKOZTATÁS 65 : 12 pp. 615-626. , 12 p. (2018) <https://tmt.omikk.bme.hu/tmt/article/view/9784/11327>

Kéziratok átírásának lehetősége digitális bölcsészeti eszközökkel

Mátyás Melinda

ELTE EJC Mednyánszky Dénes Könyvtár

2024

## Miért hasznosak a kéziratok átírását segítő platformok?

- · A korai kézírásos örökség hozzáférhetőbbé tétele (pl. kódexek, kora újkori, újkori, modernkori kéziratok)
- · Szakértők bevonásával pontos átírási eredmények (paleográfusok, medievalisták); továbbá újkori, modernkori szövegek - crowdsourcing
- · Úttörő számítástechnikai fejlesztésekhez való hozzájárulás: HTR - Handwritten Text Recognition

## Transkribus – a gyakorlati órán kipróbált rendszer

- $\cdot$  2015-2016-ban indult
- Kezdetben ingyenes, később részben ingyenes lett (bizonyos oldalszám alatt ingyenes)
- "Célja, hogy a kéziratos vagy a gép által egyelőre nem egyszerűen karakter-felismertethető szövegek (pl. régi újságok) elérhetőek legyenek a digitalizált képen kívül olyan for-mában is, hogy a teljes szövegben való keresésbiztosított legyen. A READ projekt keretében létrejött Transkribus a kézirat vagy a régi nyomtatott oldalak átírását, akár gépi szövegfelismertetését és a végeredmény exportálását támogatja különböző formátumokba (pl. TEI XML)."

Forrás: Kiszl Péter ; Mátyás Melinda: Digitális bölcsészet a könyvtár- és információtudományban. 2. rész: Európai kutatástámogató projektek TUDOMÁNYOS ÉS MŰSZAKI TÁJÉKOZTATÁS 65 : 12 pp. 615-626., 12 p. (2018) <https://tmt.omikk.bme.hu/tmt/article/view/9784/11327>

• Az első magyar nyelvi modellje Kiss József (1843-1921) levelezése alapján készült, az ő korabeli kézírások felismerésére lehet alkalmas <https://www.oszk.hu/hirek/gepi-keziras-felismero-modell>

### Mintaszöveg

Ács Lajos (1922-1968) közgazdász kiadatlan prózai és verses  $\bullet$ szövegei (családi hagyatékban)

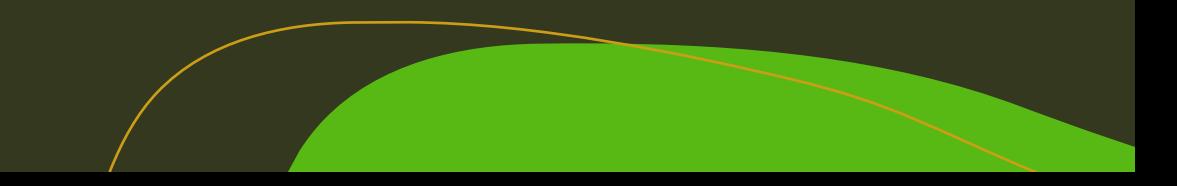

# Átírás lépései a Transkribus-szal

- Elérhetőség: <https://transkribus.eu/Transkribus/>
- Saját szöveg feltöltése
- A szöveg sorokra való tördelése (automatizmus elindítása) és a végeredmény  $2.$ ellenőrzése
- Ha szükséges, a sorok kijelölésének javítása. 3.
- Átírás  $\mathcal{A}_{\cdot}$
- 5. Igény szerint exportálás

Amennyiben rendelkezésre áll, meglevő kézírásfelismerő modellt is használhatunk.

### Transkribus - Példa szöveg

Transkribus hhespera@gmail.com... > Acs\_Lajos\_proza In Progress  $\vee$  **a**  $\bullet$  23.5.2023, 15:19  $n - a$  $\begin{array}{c} \hline \end{array}$  $\boxplus$ **REGION 1** penséggel nem találtam tulsá- $#1$  $\boxed{\heartsuit}$  $\boxdot$  $#2$ gosan érdemekesnek a dolgokat, s 五  $#3$ egy szikrát nem törődtem az- $\mathbb{C}^2$ ponseggel nom tala zal, hogy mi hogyan lehetne  $#4$  $-4$ E  $# 5$ máskép, leszámítva egy-két gavan énde Mesnes  $\leftrightarrow$ #6 ostoba ábrándot: ezekben dolgo ta  $\sim$  $#7$ többnyire a nőket meztelenül  $\vec{C}$ sem tono die  $#8$  $\circ$ s magukat kitűnő ruhákban látták, esetleg a bányaigaz- $#9$ mi Logan **Commod** #10 gatókat koplaltatták, miköz-E. lessaminion  $#11$ ben ők maguk jól éltek.  $#12$ Meg kellene magyarázni ne-#13 kik a világot s benne az ő helyzetüket, gondoltak sok- $#14$ #15 szor. De úgy érezte, hogy ő maga sem lát tisztán; s za-#16  $#17$  $\text{L}\alpha$ varában képtelen lett volna arra, hogy a gondolatait ki-#18 fejtse. Tanulatlan volt és egyet-#19 len könyvet sem olvasott még;  $#20$ idejét teljességgel lefoglalta  $#21$ a munkája, régebben a  $#22$ nők körüli legyeskedése, ma  $#23$  $#24$ a felesége és a pihenése. Szerette az egyedüllétet, de soha-#25 sem volt alkalma magára ma-#26 radnia, jóllehet sem az apja,  $#27$ sem az anyja nem élt már. Hogy #28 talán épen ezért; sohasem volt #29 Lem le fron 一墨  $\mathbb{C}^{\infty}_{\mathbb{Z}}$  $\left\langle \begin{array}{ccc} 4 & 79 \end{array} \right\rangle$  $\overline{?}$  $\pm$  $\ ^{\circ}\!\alpha$ 曲 A+  $\equiv$ 

#### Transkribus - átirat letöltése

· A gyűjteménybe lépve a kívánt oldalak kijelölése után van lehetőség a letöltésre.

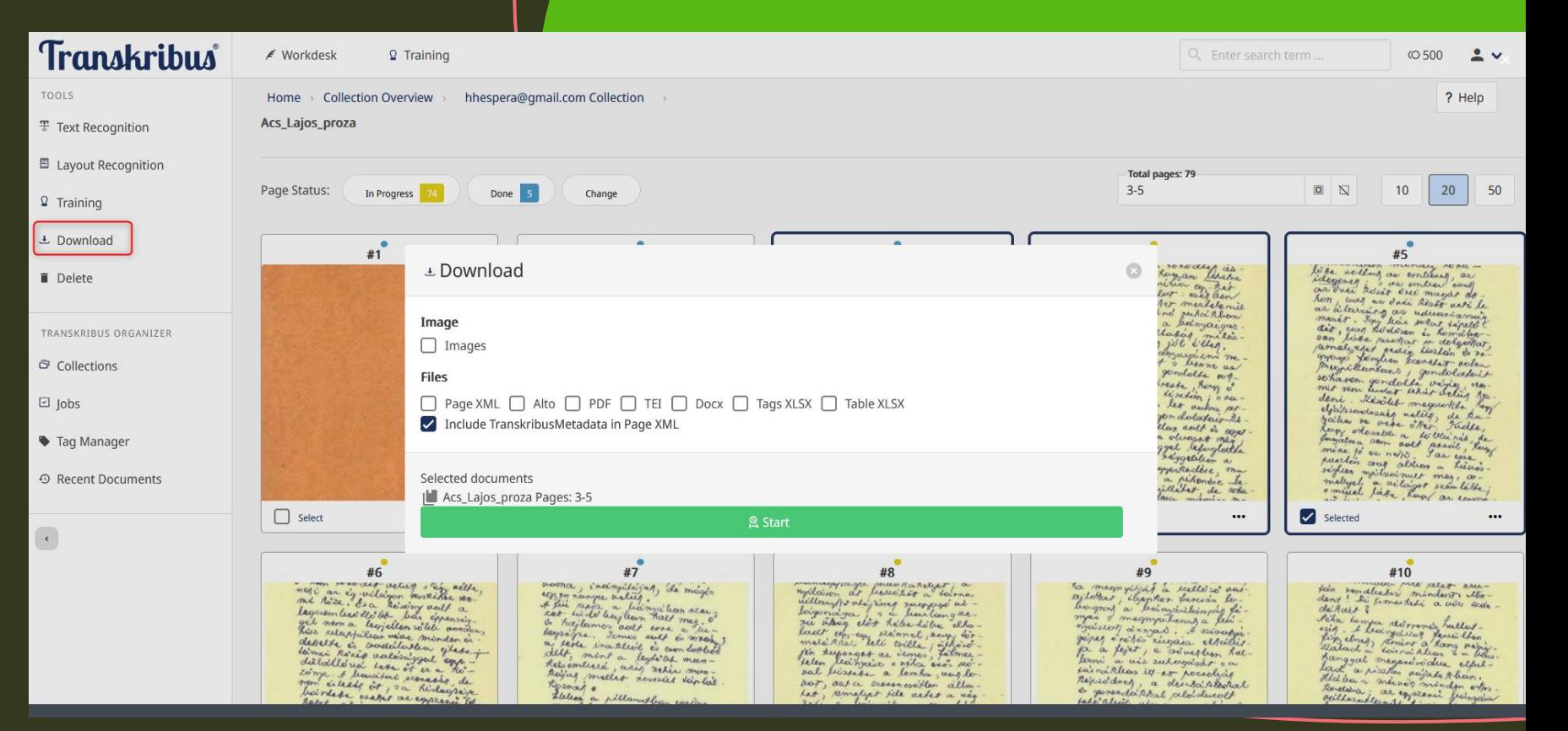

# **Köszönöm a figyelmet!**